Утвержден АЕМЛ.410100.001РЭ-ЛУ

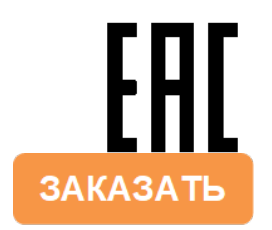

ОКПД2 26.51.43.117 **ООО «Фирма «Алекто-Электроникс»**

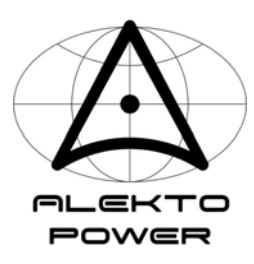

# **ПРЕОБРАЗОВАТЕЛИ ПЕРЕМЕННОГО ТОКА ИЗМЕРИТЕЛЬНЫЕ**

# **АЕ842**

# **Руководство по эксплуатации АЕМЛ.410100.001РЭ**

**Сделано в России**

# Содержание

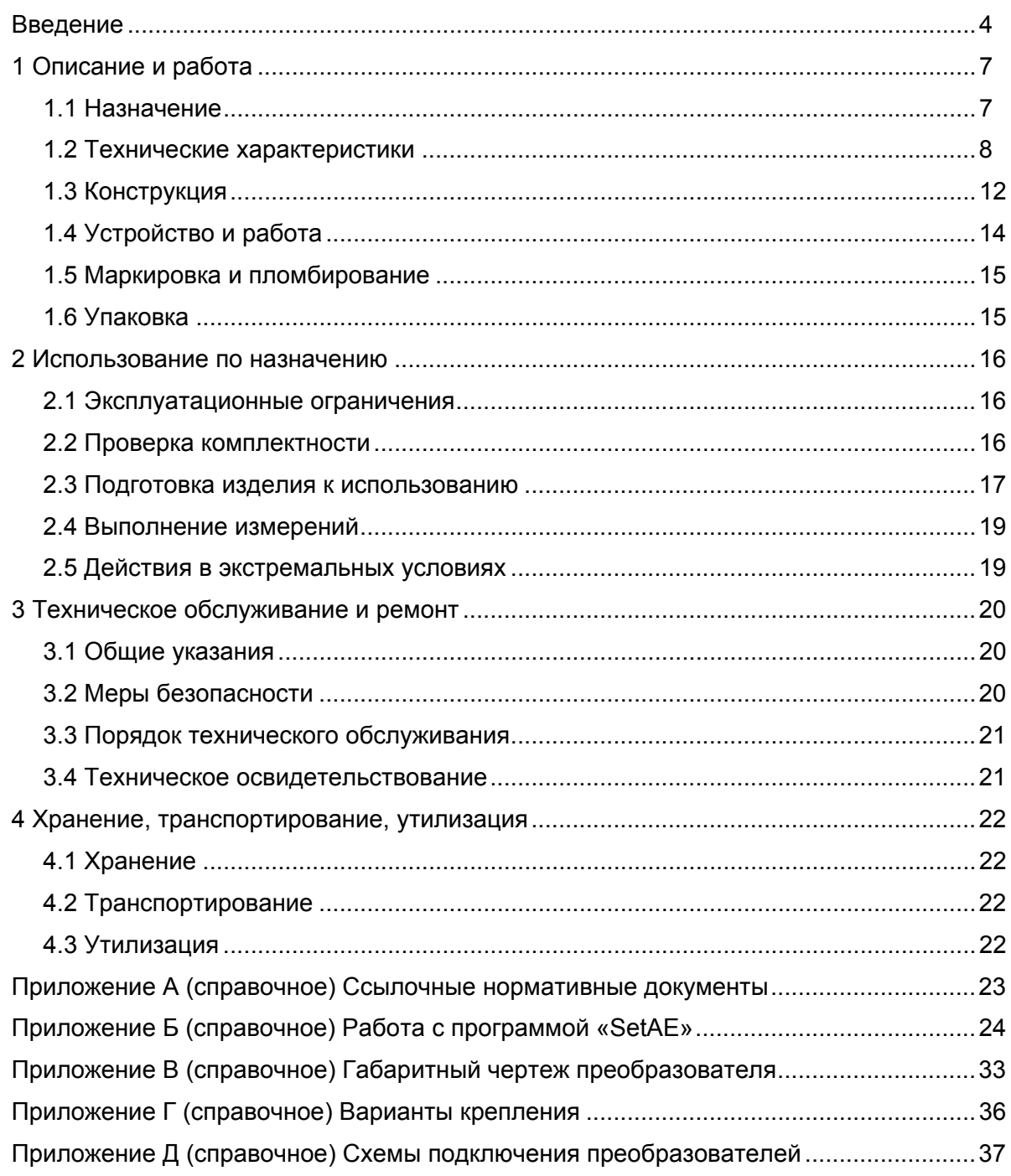

Редакция 2023-01-09

Настоящее руководство по эксплуатации (далее – РЭ) предназначено для ознакомления с техническими характеристиками, устройством и принципом работы преобразователей переменного тока измерительных АЕ842 (далее - преобразователей), изготовленных в соответствии с техническими условиями АЕМЛ.410100.001ТУ, и содержит технические данные, описание, указания по использованию, техническому обслуживанию, упаковке, транспортированию, хранению и утилизации.

До начала работы с преобразователями необходимо ознакомиться с настоящим РЭ. К работе с преобразователями может быть допущен только квалифицированный персонал, имеющий необходимые знания по технике безопасности и группу по электробезопасности не ниже III. До начала работы с преобразователями необходимо ознакомиться с настоящим РЭ.

Перечень документов, на которые даны ссылки в настоящем РЭ, приведен в приложении А.

Изготовитель: ООО «Фирма «Алекто-Электроникс» Почтовый адрес: 644046, Россия, г. Омск, а/я 5736

#### Техническая поддержка:

Электронная почта: market@alektogroup.com

Телефон: (3812) 37-22-37, 31-00-33

Актуальные версии программного обеспечения и документация на сайте www.alektogroup.com

#### К сведению потребителей

В преобразователях возможны незначительные изменения внешнего вида, конструкции и схем, которые не отражены в эксплуатационной документации и не меняют технических характеристик преобразователей.

Схема электрическая принципиальная в состав настоящего РЭ не входит.

Возможно изготовление по специальному заказу преобразователей с техническими характеристиками, которые отличаются от представленных в настоящем РЭ.

Для получения дополнительной информации свяжитесь с технической поддержкой.

### **RHUMAHUE I**

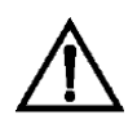

На измерительных клеммах работающего преобразователя может присутствовать опасное напряжение. Для обеспечения безопасности при монтаже, эксплуатации и обслуживании должны выполняться правила, предусмотренные в настоящем РЭ.

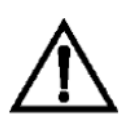

### ВНИМАНИЕ !

Преобразователи удовлетворяют требованиям помехоэмиссии по нормам для оборудования класса А, предназначенного для применения в промышленных зонах. При использовании преобразователей в других зонах, в случае возникновения трудностей в обеспечении электромагнитной совместимости, могут потребоваться адекватные меры, учитывающие особенности конкретного объекта.

Символы, используемые в данном руководстве и на преобразователе:

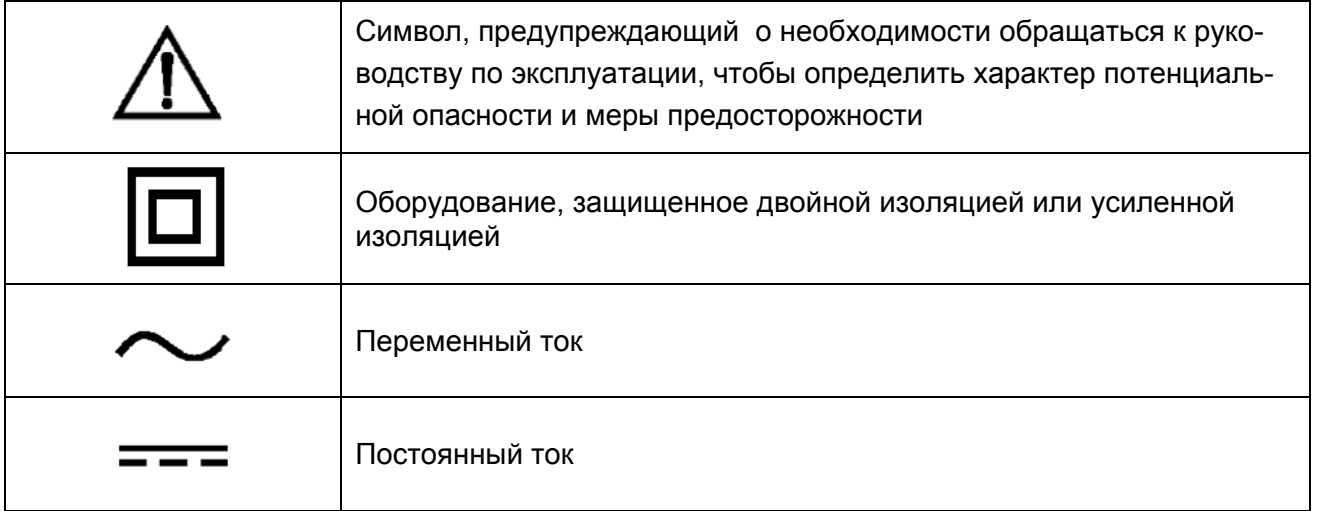

#### О поверке и калибровке

В соответствии с Федеральным законом от 26.06.2008 N 102-ФЗ (ред. от 11.06.2021) "Об обеспечении единства измерений", обязательной поверке подлежат преобразователи, которые предназначены для применения в сфере государственного регулирования обеспечения единства измерений. В остальных случаях процедура поверки является добровольной.

Поверка осуществляется специализированными аккредитованными организациями в соответствии утвержденной методикой поверки.

Межповерочный интервал для преобразователей - 6 лет.

При необходимости изготовитель может организовать поставку преобразователей с поверкой, при этом расходы на поверку включаются в стоимость поставки.

Калибровка - это добровольная процедура определения действительных значений метрологических характеристик преобразователей в заданных условиях; служит для достижения единства измерений. Обычно калибровка выполняется в нормальных условиях в соответствии с методикой поверки (такую калибровку называют «стандартной»).

Рекомендуемый интервал между калибровками для преобразователей - 6 лет.

Калибровка является более информативной для потребителя, чем поверка, так как устанавливаются действительные значения метрологических характеристик, а не только соответствие заявленным пределам погрешности.

Кроме того, калибровка позволяет, в случае необходимости, расширять или сокращать объем испытаний, а также определять значения отдельных метрологических характеристик в условиях и режимах, отличающихся от нормальных.

Калибровщик, основываясь на данных о предыдущих калибровках, состоянии и сроке службы конкретного средства измерения может рекомендовать провести следующую калибровку через интервал времени, отличный от стандартного.

Все изготавливаемые преобразователи проходят первичную стандартную калибровку. Калибровка осуществляется в метрологической службе, прошедшей процедуру подтверждения компетентности в части выполнения калибровочных работ (включая подтверждение прослеживаемости измерений).

Повторная стандартная калибровка преобразователей осуществляется по запросу или после ремонта. В случае подтверждения соответствия действительных и заявленных метрологических характеристик, в паспорт преобразователя наносится калибровочное клеймо с указанием даты калибровки. По запросу может быть оформлен сертификат калибровки.

Изготовитель также может организовать калибровку по методике или в условиях, предложенных заказчиком (в зависимости от предполагаемых условий и режимов работы преобразователей). В данном случае результаты калибровки удостоверяются сертификатом о калибровке с указанием условий, при которых она проводилась.

Предоставление протоколов калибровки осуществляется по запросу.

Для получения дополнительной информации свяжитесь с технической поддержкой.

# 1 Описание и работа

### 1.1 Назначение

Преобразователи предназначены для измерения и преобразования силы переменного тока в унифицированный сигнал постоянного тока и в цифровой сигнал для передачи по интерфейсу связи RS-485 и могут применяться для контроля токов электрических систем и установок. в аппаратуре технической диагностики, в составе измерительных каналов автоматизированных систем управления.

Преобразователи относятся к постоянно подключенному оборудованию, могут монтироваться в шкафах, закрытых распределительных щитах на Т-образную монтажную рейку ТН 35-7,5 ГОСТ IEC 60715 или непосредственно на панель.

Преобразователи выполнены в корпусе из изоляционного, не поддерживающего горение материала. Степени защиты корпуса IP20 по ГОСТ 14254.

Преобразователи изготовляют различных модификаций согласно таблице 1.1.

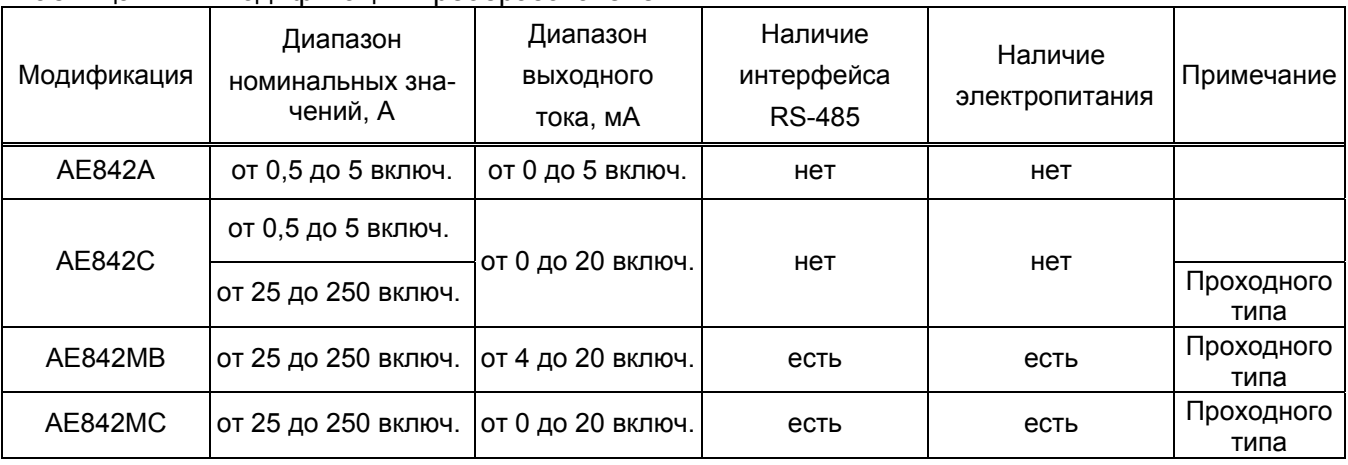

Таблица 1.1 - Модификации преобразователей

Преобразователи выполнены без гальванической связи между входными и выходными цепями.

Преобразователи с номинальным током 25 А и выше являются одноканальными изделиями проходного типа. В качестве первичной обмотки измерительного трансформатора выступает силовой провод измеряемой цепи, пропущенный сквозь окно в корпусе преобразователя.

Питание преобразователей модификаций AE842MB, AE842MC осуществляется от источника постоянного тока с номинальным напряжением 24 В.

Для преобразователей модификаций АЕ842А, АЕ842С электропитание не требуется.

Габаритные размеры и расположение контактов приведены в приложении Б.

Обозначение преобразователя в других документах и при заказе состоит из слова «Преобразователь», обозначения модификации, номинального значения и номера технических условий.

Примеры

1 Преобразователь AE842A-5 А АЕМЛ.410100.001ТУ

2 Преобразователь АЕ842МС-50 А АЕМЛ.410100.001ТУ

#### 1.2 Технические характеристики

1.2.1 Преобразователи обеспечивают измерение и линейное преобразование силы переменного тока в выходной сигнал постоянного тока, а также преобразование измеренного значения в цифровой код по интерфейсу RS-485 в соответствии с таблицей 1.2.

Таблица 1.2

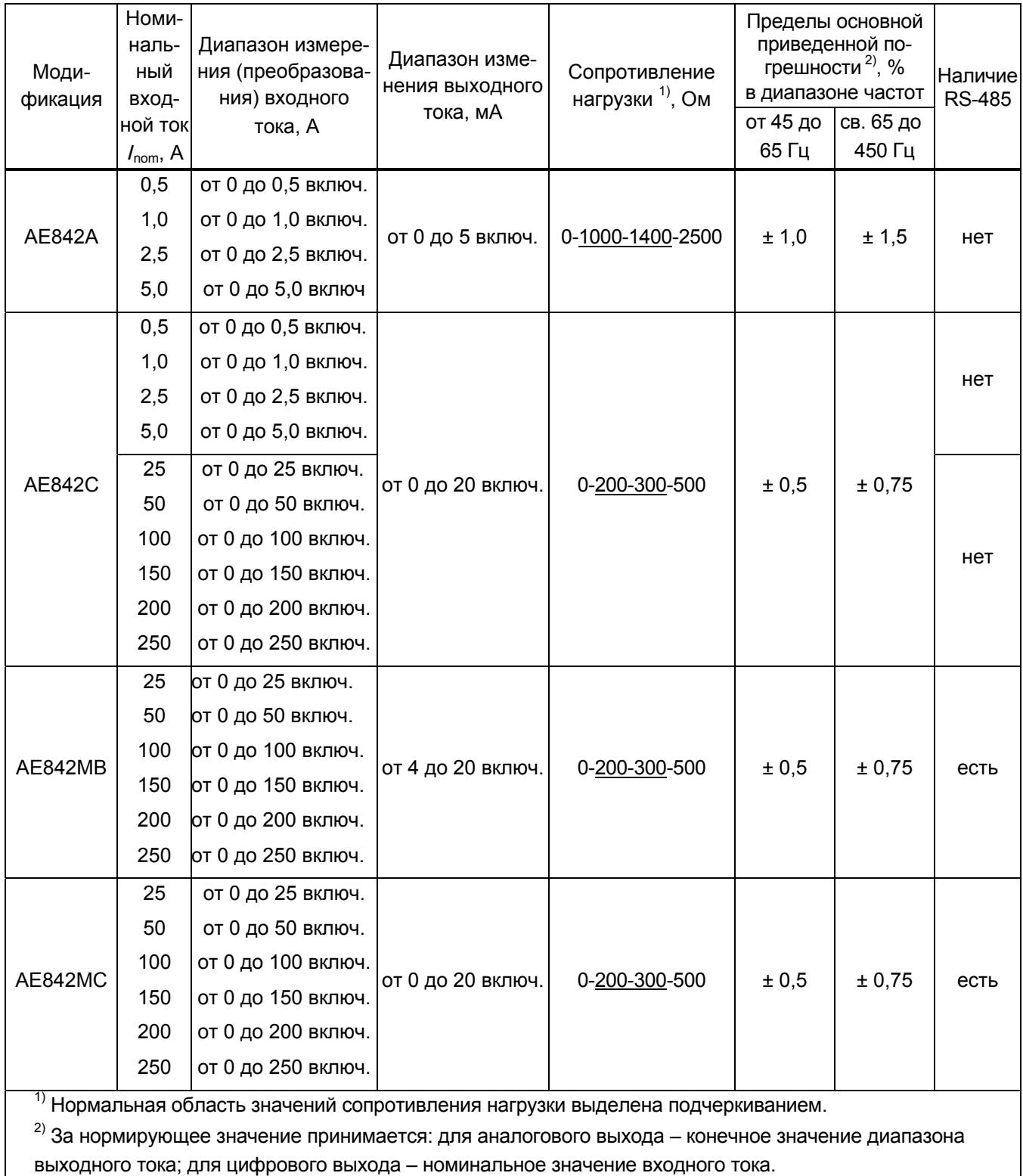

Примечание - Цена единицы младшего разряда по цифровому выходу Inom/10 000.

1.2.2 Пределы допускаемых значений дополнительных погрешностей, вызванных воздействием влияющих величин, приведены в таблице 1.3.

| Влияющая<br>величина                                                                                                    | Значение влияющей<br>величины                | Пределы допускаемой<br>дополнительной погрешности 1, % |           |                                              |
|----------------------------------------------------------------------------------------------------|----------------------------------------------|--------------------------------------------------------|-----------|----------------------------------------------|
|                                                                                                    |                                              | AE842A                                                 | AE842C    | AE842MB<br>AE842MC                           |
| Температура окружающего<br>воздуха                                                                                                    | от -40 °С до +15 °С;<br>св. +25 °С до +60 °С | ± 0,4 <sup>2</sup>                                     |           |                                              |
| Частота входного сигнала                                                                                                    | св.450 до 1000 Гц                            | ± 1,0                                                  | ± 0,5     | ± 0,5                                        |
| Сопротивление нагрузки                                                                                                    | от 0 до 1000;<br>св. 1400 до 2500 включ.     | ± 0,5                                                  |           |                                              |
|                                                                                                    | от 0 до 200;<br>св. 300 до 500 включ.        |                                                        | ± 0,25    | Дополнительная<br>погрешность<br>отсутствует |
| Коэффициент n-й гармони-<br>ческой составляющей вход-<br>ного сигнала, %<br>$n = 2; 4; 6; 8$<br>$n = 3; 5; 7; 9$                                                                                                    | 5<br>5                                       |                                                        | ±1<br>± 2 | Дополнительная<br>погрешность<br>отсутствует |
| <sup>1)</sup> За нормирующее значение принимается: для аналогового выхода – конечное значение диапазона<br>выходного тока; для цифрового выхода - номинальное значение входного тока<br>$^{2)}$ – на каждые 10 °С изменения от нормальной температуры |                                              |                                                        |           |                                              |

Таблица 1.3 – Пределы допускаемых дополнительных погрешностей

1.2.3 Преобразователи соответствуют требованию 1.2.1 при функциональном заземлении одного из выходных контактов.

1.2.4 Допустимые перегрузки по измерительному входу приведены в таблице 1.4.

Таблица 1.4 - Допустимые перегрузки

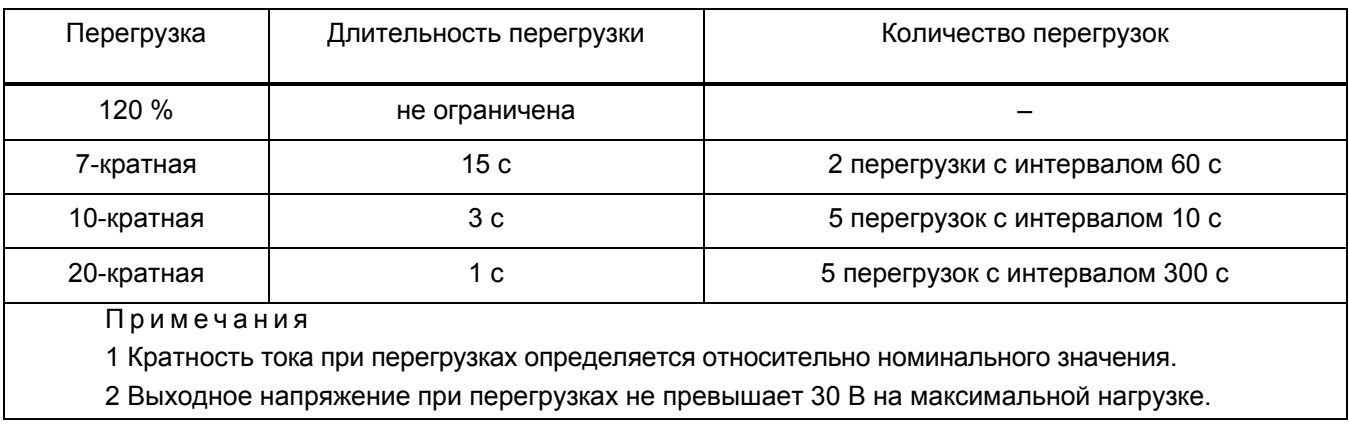

1.2.5 Изоляция преобразователей выдерживает без повреждений действие в течение 1 мин испытательного напряжения практически синусоидальной формы частотой (50 ± 2) Гц в соответствии с таблицей 1.5.

Таблица 1.5

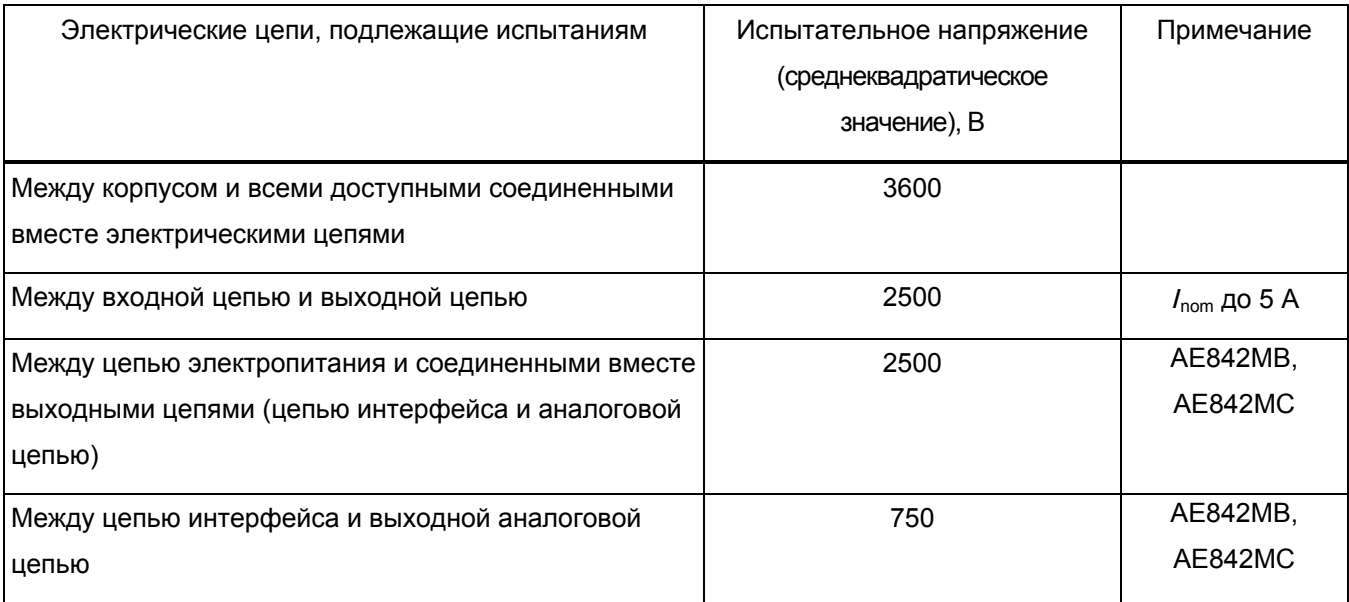

1.2.6 Электрическое сопротивление изоляции между входной и выходной цепью для преобразователей с номинальным током до 5 А включительно - не менее 100 МОм.

1.2.7 Общие технические характеристики приведены в таблице 1.6.

Таблица 1.6

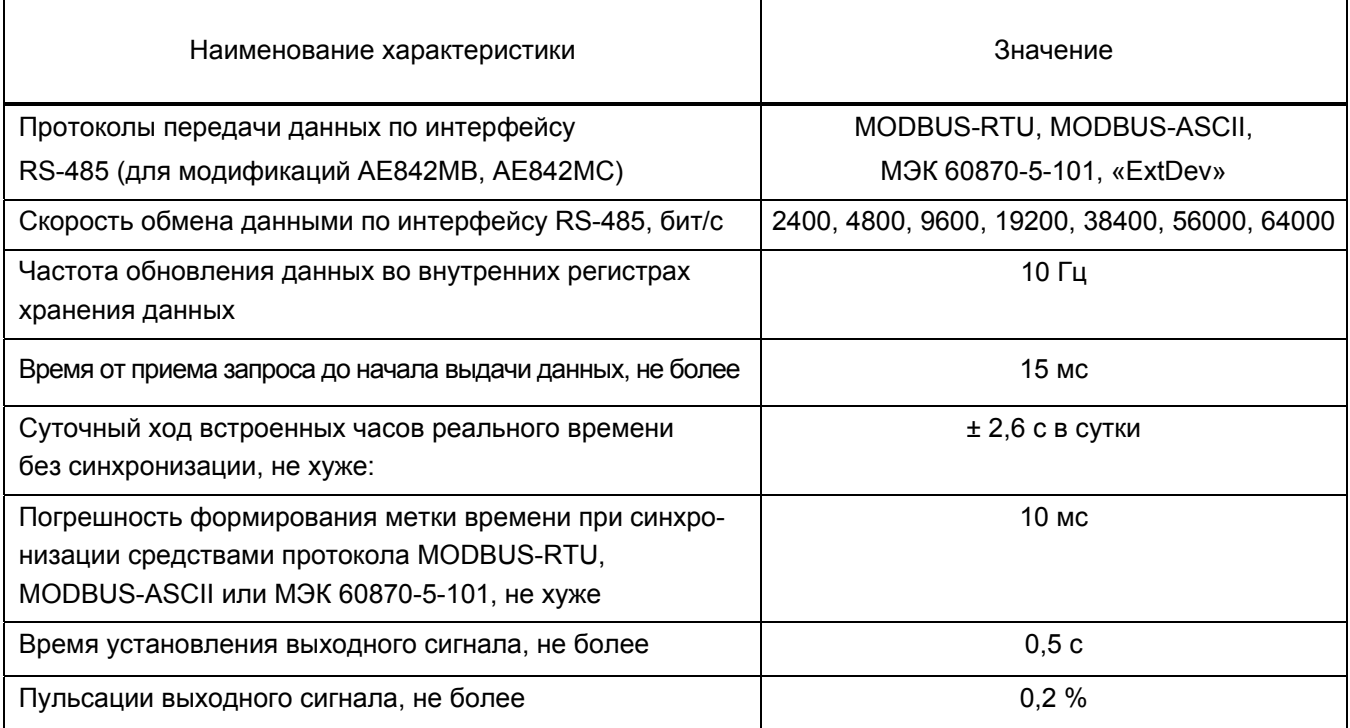

# Продолжение таблицы 1.6

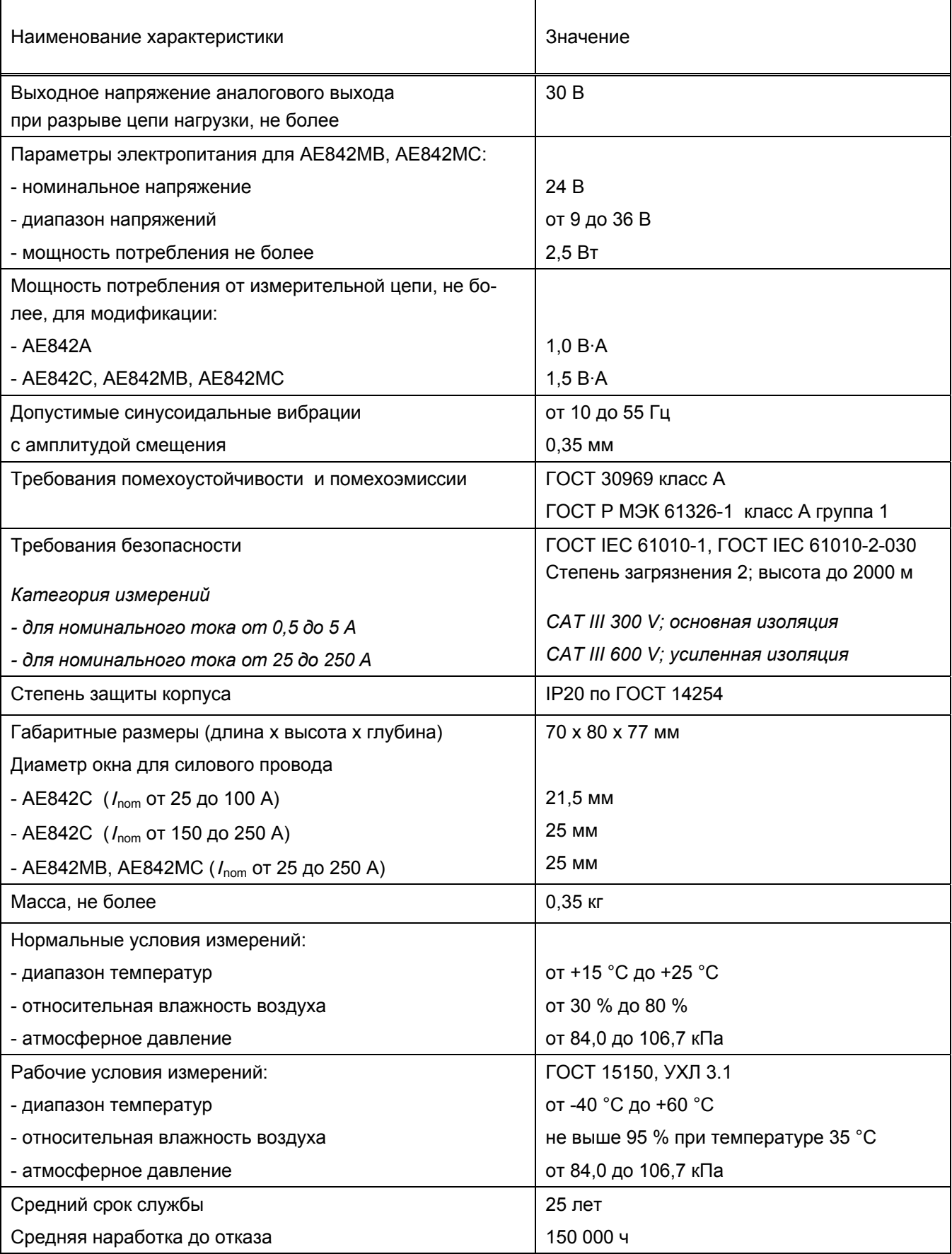

# 1.3 Конструкция

1.3.1 Общий вид преобразователей приведен на рисунках 1.1. - 1.3.

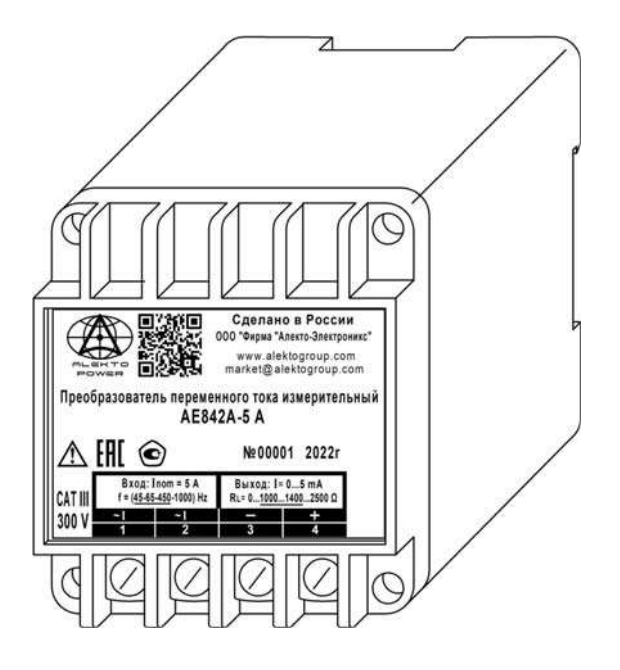

Рисунок 1.1 - Общий вид преобразователя модификации АЕ842А, АЕ842С с номинальным током до 5 А включительно

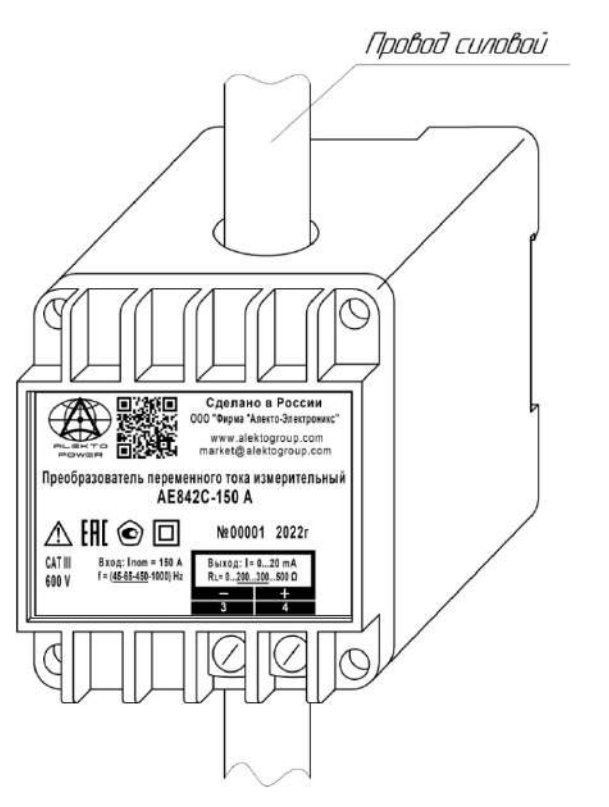

Рисунок 1.2 - Общий вид преобразователя модификации АЕ842С с номинальным током 25 А и выше

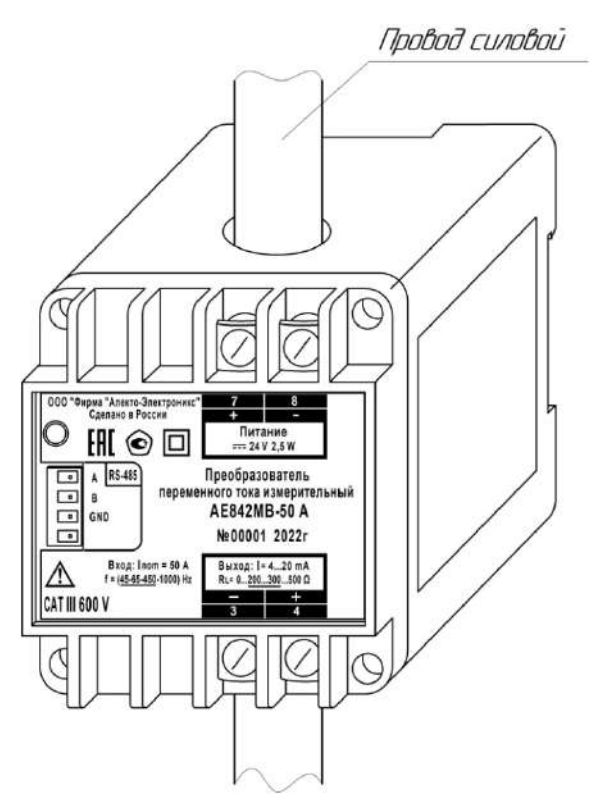

Рисунок 1.3 - Общий вид преобразователя модификации АЕ842МВ, АЕ842МС

1.3.2 В состав преобразователя входят следующие основные узлы:

- корпус;
- крышка:
- плата печатная в сборе:
- трансформатор измерительный;
- фиксатор.

1.3.3 Корпус преобразователя и крышки изготовлены из изоляционного, не поддерживающего горение материала. Крышка крепится к корпусу при помощи четырех самонарезных винтов, которые можно пломбировать.

Контакты, установленные на крышке, обеспечивают крепление платы и электрический контакт проводников печатной платы с подводящими проводами.

1.3.4 Фиксатор, в зависимости от варианта установки, обеспечивает крепление преобразователя на монтажную рейку или к панели.

1.3.5 Преобразователи с номинальными значениями от 25 до 250 А являются изделиями проходного типа - в корпусе преобразователя имеется сквозное окно, через которое пропускается силовой провод измеряемой цепи, выступающий в качестве первичной обмотки измерительного трансформатора.

1.3.6 У преобразователей модификаций АЕ842МВ, АЕ842МС на крышке имеется отверстие с разъемом для подключения к интерфейсу связи RS-485 и индикатор его работы.

# 1.4 Устройство и работа

1.4.1 Преобразователи модификаций АЕ842А, АЕ842С выполнены по схеме прямого преобразования и осуществляют преобразование средневыпрямленного значения силы переменного тока в унифицированный сигнал постоянного тока. Значения выходного тока проградуированы по среднеквадратическим значениям входного сигнала.

1.4.2 Преобразователи модификаций АЕ842МВ и АЕ842МС осуществляют преобразование среднеквадратического значения силы переменного тока в цифровой сигнал для передачи по интерфейсу связи RS-485, а также в унифицированный сигнал постоянного тока.

Работа преобразователя основана на преобразовании мгновенных значений аналогового входного сигнала в цифровую форму и вычислении значения измеряемой величины.

Цифровая обработка осуществляется с применением встроенного ПО микроконтроллера.

1.4.3 Источник питания преобразователей модификаций АЕ842МВ и АЕ842МС реализован на DC-DC преобразователе и интегральном линейном стабилизаторе напряжения.

# 1.5 Маркировка и пломбирование

1.5.1 На корпус преобразователя нанесены:

- наименование и условное обозначение преобразователя;
- товарный знак и наименование предприятия-изготовителя;
- заводской номер и год изготовления;
- надпись «Сделано в России»;
- номера, обозначение полярности и назначение внешних соединителей;
- род тока источника питания: символ 1 согласно ГОСТ IEC 61010-1;
- номинальное значение напряжения источника питания;
- максимальная мощность потребления от сети питания в ваттах;
- номинальное значение и обозначение единиц измерения входного сигнала;
- рабочая область значений частоты входного сигнала с выделением нормальной области значений:
- категория измерений в соответствии с ГОСТ IEC 61010-2-030;
- диапазоны значений и единицы измерения выходного тока;
- диапазон изменения сопротивлений нагрузки с выделением нормальной области значений;
- символ 11 согласно ГОСТ IEC 61010-1 «Оборудование, защищенное двойной изоляцией или усиленной изоляцией» (для преобразователей с номинальным током 25 А и выше).
- изображение единого знака обращения продукции на рынке Евразийского экономического союза (при наличии зарегистрированной декларации о соответствии);
- изображение знака утверждения типа (при наличии сведений об утвержденном типе средств измерений в Федеральном информационном фонде по обеспечению единства измерений);
- ссылка на сайт, адрес электронной почты предприятия-изготовителя.

1.5.2 Пломбирование преобразователей производится мастикой пломбировочной в одном из четырех мест крепления передней крышки к корпусу.

### 1.6 Упаковка

1.6.1 Преобразователи поставляются в транспортной упаковке. Типовая транспортная упаковка - ящик из гофрированного картона. Размер ящика определяется количеством заказываемых преобразователей. Внутрь ящика помещаются вкладыши из амортизационного материала.

1.6.2 В транспортную упаковку вкладывается упаковочный лист. В соответствии с условиями поставки, в транспортную упаковку также может быть вложено руководство по эксплуатации.

Примечание - Руководство по эксплуатации прилагается при отдельной поставке.

1.6.3 Каждый преобразователь упакован в индивидуальную потребительскую упаковку. Внутрь упаковки вложен паспорт.

# 2 Использование по назначению

# 2.1 Эксплуатационные ограничения

2.1.1 Преобразователи не предназначены для работы в условиях взрывоопасной и агрессивной среды.

2.1.2 При работе преобразователи не должны подвергаться воздействию прямого нагрева источниками тепла до температуры более плюс 60 °С.

2.1.3 В помещении, где используются преобразователи, не должно быть резких колебаний температуры, вблизи места установки преобразователя не должно быть источников сильных электромагнитных полей.

2.1.4 В процессе эксплуатации преобразователей модификаций АЕ842МВ и АЕ842МС при необходимости отключения напряжения питания предварительно должен быть отключен входной сигнал.

# 2.2 Проверка комплектности

2.2.1 После получения преобразователя необходимо убедиться в целостности упаковки. Распаковать. Вынуть преобразователь, произвести внешний осмотр, убедиться в отсутствии видимых механических повреждений и наличии комплектности согласно таблице 2.1.

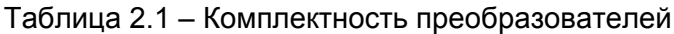

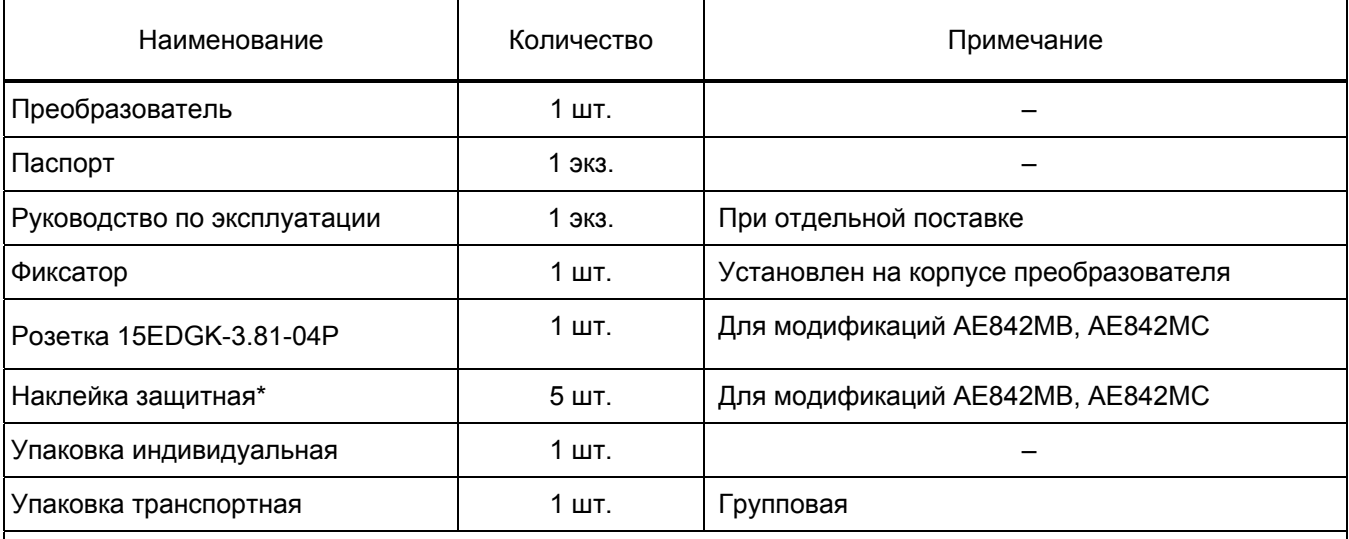

\* Наклейка защитная предназначена для защиты интерфейса RS-485 от загрязнения при транспортировке, хранении и в условиях эксплуатации (если интерфейс не используется). Перед использованием интерфейса наклейку с передней крышки следует снять, а в случае, если интерфейс длительное время не будет использоваться (при транспортировке, хранении) - следует наклеить новую из комплекта

2.2.2 Проверить информацию, приведенную в паспорте и на корпусе преобразователя, на соответствие требуемым параметрам.

# 2.3 Подготовка изделия к использованию

2.3.1 Установку преобразователя на месте эксплуатации (объекте) осуществлять в соответствии с проектной документацией на измерительную систему (измерительный канал), в составе которой будет использоваться преобразователь.

2.3.2 Все работы по монтажу и эксплуатации производить с соблюдением действующих правил, обеспечивающих безопасное выполнение работ в электроустановках.

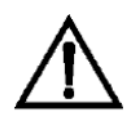

#### ВНИМАНИЕ!

# При монтаже должен быть установлен внешний автоматический выключатель или выключатель, размещенный в доступном для оператора месте. Выключатель должен быть маркирован как отключающее устройство для преобразователя.

2.3.3 Перед размещением на объекте преобразователей модификаций АЕ842МВ и АЕ842МС необходимо задать параметры обмена данными по интерфейсу (выбрать протокол обмена, адрес преобразователя и т.д.) с помощью программы «SetAE». Описание работы с программой «SetAE» приведено в приложении Б. Запись конфигурации разрешается только при правильно введенном пароле. При выпуске из производства в качестве пароля используется комбинация «12345».

Для работы с программой использовать компьютер, отвечающий следующим требованиям:

- операционная система Windows XP/Vista/7/8/10;

- видеоадаптер – не хуже SVGA (1024х768);

- наличие интерфейса USB.

Перед подключением преобразователя к компьютеру по интерфейсу RS-485 снять защитную наклейку, установленную на крышке преобразователя.

Если в дальнейшем не предполагается использование интерфейса RS-485, по окончании конфигурирования необходимо установить защитную наклейку на крышку преобразователя.

2.3.4 Для работы с внешним устройством индикации по интерфейсу RS-485 должен быть выбран протокол передачи «ExtDev». Установка параметров для работы с внешним устройством индикации описана в приложении Б.

Примечание - Внешнее устройство индикации поставляются по отдельному заказу.

Данные на внешнее устройство индикации выводятся в виде десятичного четырехразрядного числа, соответствующего измеряемой величине, выраженной в единицах измерения. Данные обновляются с частотой 3 Гц.

2.3.5 Разметку места крепления преобразователя на объекте (в шкафу, щите, распределительном устройстве) производить в соответствии с приложениями В и Г.

2.3.6 Крепление преобразователя на монтажную рейку ТН 35-7,5 ГОСТ IEC 60715 производить в соответствии с рисунком Г.1.

Установить фиксатор на корпус преобразователя, при этом защелка фиксатора должна четко зафиксироваться за выступ корпуса. Зафиксировать выступы корпуса на монтажной рейке и плавным движением нажать на корпус до его полной фиксации.

Крепление преобразователя на монтажную рейку допускается в двух положениях: при креплении монтажной рейки на горизонтальную или вертикальную плоскость.

При креплении монтажной рейки на вертикальную плоскость перекос рейки от горизонтального положения не должен быть более 15°.

2.3.7 Крепление преобразователя к панели производить в соответствии с рисунком Г.2.

Для установки преобразователя необходимо демонтировать фиксатор с корпуса, используя для этого специальную выемку на корпусе.

Крепление фиксатора к панели следует производить двумя крепежными изделиями с диаметром 4 мм. Крепежные изделия не должны выступать за плоскость установки преобразователя на фиксатор.

При установке преобразователя на фиксатор необходимо предусмотреть на объекте место не менее 15 мм под первоначальную фиксацию преобразователя.

2.3.8 Присоединить монтажные провода к внешним соединителям преобразователя в соответствии с проектом. Схемы подключения приведены в приложении Д.

Подключение преобразователя к цепи интерфейса RS-485 телемеханического комплекса следует производить витой парой проводов в экране с волновым сопротивлением 120 Ом в соответствии с рисунком Д.2.

Рекомендуемое сечение соединительных проводов указано в таблице 2.2. Таблица 2.2

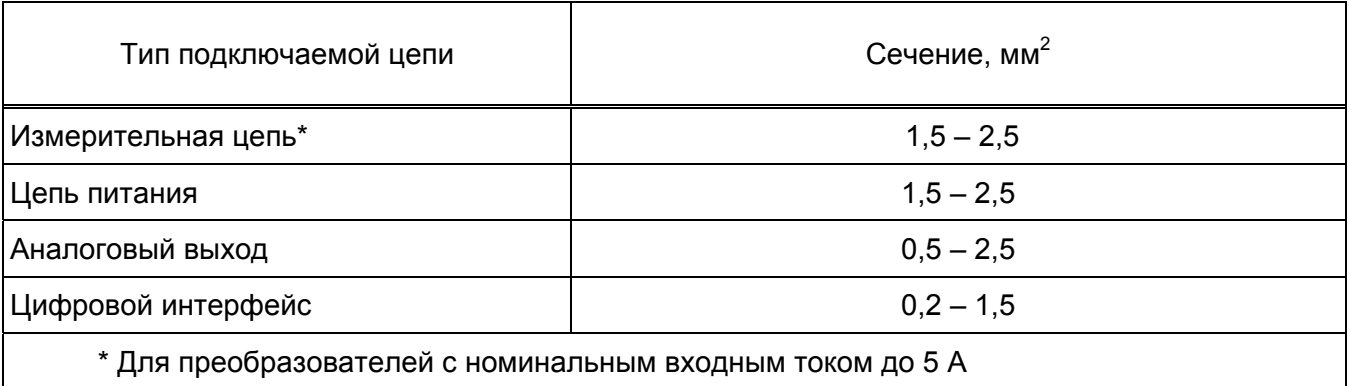

Для преобразователей с номинальным током 25 А и выше силовой провод измеряемой цепи необходимо пропустить сквозь окно преобразователя.

2.3.9 Проверить соответствие выходных параметров источника сигнала входным параметрам преобразователя и качество монтажа.

**\_\_\_\_\_\_\_\_\_\_\_\_\_\_\_\_\_\_\_\_\_\_\_\_\_\_\_\_\_\_\_\_\_\_\_\_\_\_\_\_\_\_\_\_\_\_\_\_\_\_\_\_\_\_\_\_\_\_\_\_\_\_\_\_\_\_\_\_\_\_\_\_\_\_\_\_\_\_\_\_\_\_\_\_\_\_\_\_\_\_\_\_\_\_\_\_\_\_\_\_\_\_\_\_\_\_\_\_\_\_\_\_\_** 

### 2.4 Выполнение измерений

2.4.1 Подать, если требуется, напряжение питания.

2.4.2 Подать входной сигнал на преобразователь.

2.4.3 Преобразователь относится к постоянно подключенному оборудованию, после подачи входного сигнала выполняет предписанную функцию в составе измерительного канала.

2.4.4 Результатом измерения по аналоговому выходу является величина измеренного входного сигнала, определяемая по обратной функции преобразования.

Результат измерения по цифровому выходу выдается в виде кодированного сигнала.

Пределы допускаемой основной погрешности для нормальных условий эксплуатации приведены в таблице 1.2.

Преобразователи соответствуют метрологическим требованиям по истечении 5 мин после включения.

2.4.5 Если фактические условия эксплуатации преобразователя отличаются от нормальных, пределы допускаемой погрешности в реальных условиях определяются как арифметическая сумма пределов допускаемой основной погрешности и пределов допускаемой дополнительной погрешности, вызванной влияющими величинами.

Пределы допускаемой дополнительной погрешности указаны в таблице 1.3.

# 2.5 Действия в экстремальных условиях

2.5.1 В случае возникновения аварийных условий и режимов работы входной сигнал необходимо немедленно отключить.

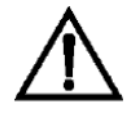

В качестве средства отключения должен быть использован выключатель или автоматический выключатель.

# 3 Техническое обслуживание и ремонт

# 3.1 Общие указания

3.1.1 Эксплуатационный надзор за работой преобразователей должен производиться лицами, за которыми закреплено данное оборудование.

3.1.2 Преобразователи не должны вскрываться во время эксплуатации.

3.1.3 Все возникающие во время эксплуатации неисправности устраняет предприятиеизготовитель.

# 3.2 Меры безопасности

3.2.1 Работы по техническому обслуживанию должны выполняться квалифицированным персоналом.

3.2.2 Преобразователи соответствуют требованиям стандартов ГОСТ IEC 61010-1 и **FOCT IEC 61010-2-030.** 

Тип изоляции и категория измерений для преобразователей:

• с номинальным током от 0,5 до 5 А включительно - основная изоляция, САТ III 300 V;

• с номинальным током от 25 до 250 А включительно – усиленная изоляция. САТ III 600 V.

Степень загрязнения 2. Номинальная высота местности до 2000 м.

3.2.3 Степень защиты корпуса от проникновения внешних твердых предметов и воды IP20 по ГОСТ 14254.

3.2.4 В случае нарушения правил эксплуатации, установленных в настоящем РЭ, может ухудшиться защита, примененная в преобразователях.

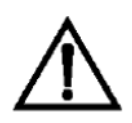

### ВНИМАНИЕ!

Во избежание удара электрическим током нельзя производить внешние присоединения, не отключив входной сигнал, подаваемый на измерительный вход преобразователя, и напряжение питания.

# 3.3 Порядок технического обслуживания

3.3.1 Рекомендуется ежеквартально проводить профилактический осмотр на месте эксплуатации. Для этого:

- снять входной сигнал с преобразователя;
- отключить напряжение питания (для модификаций AE842MB, AE842MC);
- удалить с корпуса пыль;
- проверить состояние корпуса, убедиться в отсутствии механических повреждений, проверить состояние креплений;
- после окончания осмотра подать, если требуется, напряжение питания и входной сигнал на преобразователь.

3.3.2 Демонтаж преобразователя в случае крепления на монтажную рейку проводить отжатием фиксатора отверткой, вставленной в выемку, расположенную в нижней части корпуса.

3.3.3 В случае обнаружения неисправностей или повреждения преобразователя, необходимо:

- снять входной сигнал с преобразователя;
- отключить напряжение питания (для модификаций AE842MB, AE842MC);
- демонтировать преобразователь;
- упаковать преобразователь таким образом, чтобы исключить вероятность его повреждения при транспортировке;
- отправить преобразователь предприятию-изготовителю вместе с актом неисправности и сопроводительным письмом, содержащим адрес и Ф.И.О. контактного лица для обратной отправки отремонтированного преобразователя.

Примечание - Адрес, наименование предприятия-изготовителя, телефоны и электронная почта технической поддержки (для решения возникающих вопросов) указаны во введении.

# 3.4 Техническое освидетельствование

3.4.1 Преобразователи в случае использования в сфере государственного регулирования обеспечения единства измерений подлежат поверке в соответствии с методикой поверки.

Межповерочный интервал - 6 лет.

3.4.2 Преобразователи в случае применения вне сферы распространения государственного регулирования обеспечения единства измерений, с целью подтверждения действительных значений метрологических характеристики (или) пригодности к применению, могут подвергаться калибровке по указанной методике поверки.

Рекомендуемый интервал между калибровками - 6 лет.

# 4 Хранение, транспортирование, утилизация

# 4.1 Хранение

4.1.1 Преобразователи до введения в эксплуатацию следует помещать в хранилище при температуре окружающего воздуха от плюс 5 °С до плюс 40 °С и относительной влажности воздуха до 80 % при температуре плюс 25 °С.

4.1.2 В помещениях для хранения содержание пыли, паров кислот и щелочей, агрессивных газов и других вредных примесей, вызывающих коррозию, не должно превышать содержание коррозионно-активных агентов для атмосферы типа 1 по ГОСТ 15150.

# 4.2 Транспортирование

4.2.1 Преобразователи, упакованные в индивидуальную упаковку и в транспортную упаковку, могут транспортироваться одним или несколькими видами закрытого транспорта, определенными для категории С по ГОСТ 23170-78.

При транспортировании воздушным транспортом преобразователи должны быть размещены в отапливаемом герметизированном отсеке.

4.2.2 Значения влияющих величин климатических и механических воздействий на преобразователи при транспортировании должны находиться в пределах:

- температура окружающего воздуха от минус 50 °С до плюс 70 °С;
- относительная влажность воздуха: 95 % при температуре плюс 35 °С:
- атмосферное давление от 84,0 до 106,7 кПа (от 630 до 800 мм рт.ст.)
- вибрация с амплитудой смещения 0.35 мм для частоты от 10 до 55 Гц при транспортировании автомобильным или железнодорожным транспортом.

# 4.3 Утилизация

4.3.1 Преобразователи не содержат веществ и компонентов, вредно влияющих на окружающую среду и здоровье человека, поэтому особых мер по защите при утилизации не требуется.

4.3.2 Преобразователи, не пригодные для эксплуатации, разбирают. Демонтируют измерительный трансформатор. Медный обмоточный провод сдают как лом цветных металлов.

Металлические части сдают как лом. Крепежные изделия, не имеющие следов коррозии, допускается использовать как запасной крепеж.

Корпуса, крышки, электронные компоненты и платы сдают на промышленную переработку.

# Приложение А

# (справочное)

# Ссылочные нормативные документы

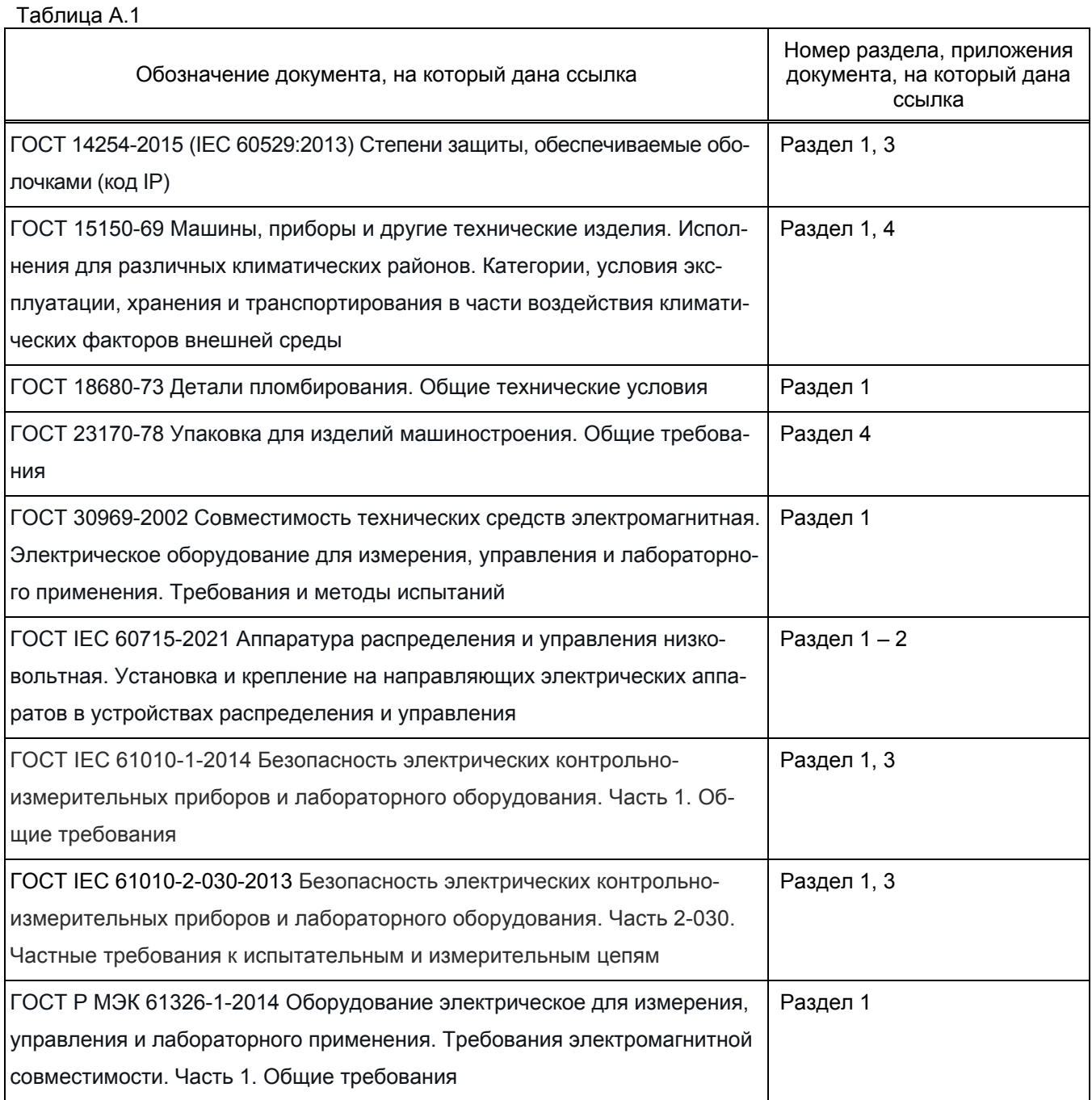

# Приложение Б (справочное) Работа с программой «SetAE»

### Б.1 Введение

Б.1.1 Программа «SetAE» (далее - программа) предназначена для конфигурирования преобразователей измерительных АЕ (далее - преобразователей) с аналоговыми выходами и цифровым интерфейсом RS-485.

Программа позволяет устанавливать и настраивать:

- 1) номер порта для связи с компьютером;
- 2) параметры обмена данными преобразователя по интерфейсу RS-485:
- скорость обмена данными;
- количество стоповых битов;
- четность:
- адрес устройства;
- протокол обмена;
- размер адреса объекта информации;
- размер адреса ASDU;
- размер поля «Причина передачи»;
- тип ASDU для передачи данных;
- 3) параметры для регистров данных:
- адрес регистра;
- номер ID группы;
- значения уставок;
- 4) порядок следования байт для измеряемых параметров типа float.

Сведения о программе, включая номер версии, отображаются в окне «About SetAE», вызванном из заголовка программы.

#### Б.2.1 Запуск программы

Б.2.1.1 Перед началом работы на компьютер должно быть скопировано прикладное программное обеспечение, доступное в сети Интернет на официальном сайте изготовителя www.alektogroup.com.

Б.2.1.2 Подключить преобразователь к компьютеру по интерфейсу RS-485. Для соединения необходимо использовать адаптер «RS-485 - USB».

Б.2.1.3 Подать питание на преобразователь.

Б.2.1.4 Открыть исполняемый файл «SetAE.exe» для запуска программы.

Внешний вид основного окна программы после ее запуска приведен на рисунке Б.1.

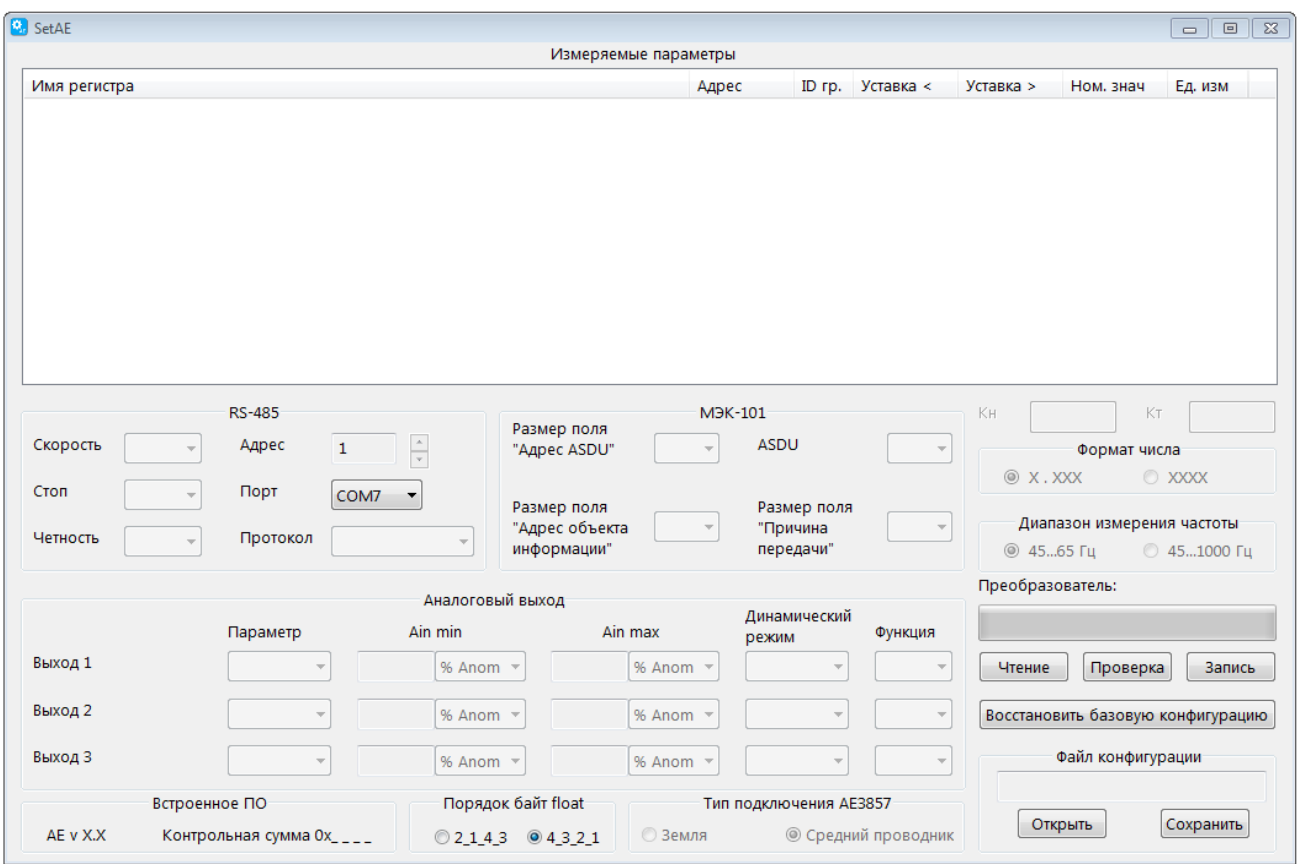

Рисунок Б.1

#### Б.2.2 Чтение текущей конфигурации преобразователя

Б.2.2.1 В списке «Порт» выбрать порт компьютера, к которому подключен преобразователь.

Б.2.2.2 Нажать кнопку «Чтение» для считывания файла конфигурации преобразователя. Текущая конфигурация преобразователя и сведения о встроенном программном обеспечении (номер версии и контрольная сумма) будут отображены в основном окне программы.

Для примера на рисунке Б.2 приведен внешний вид основного окна программы после считывания конфигурации преобразователя AE842MC-100 A.

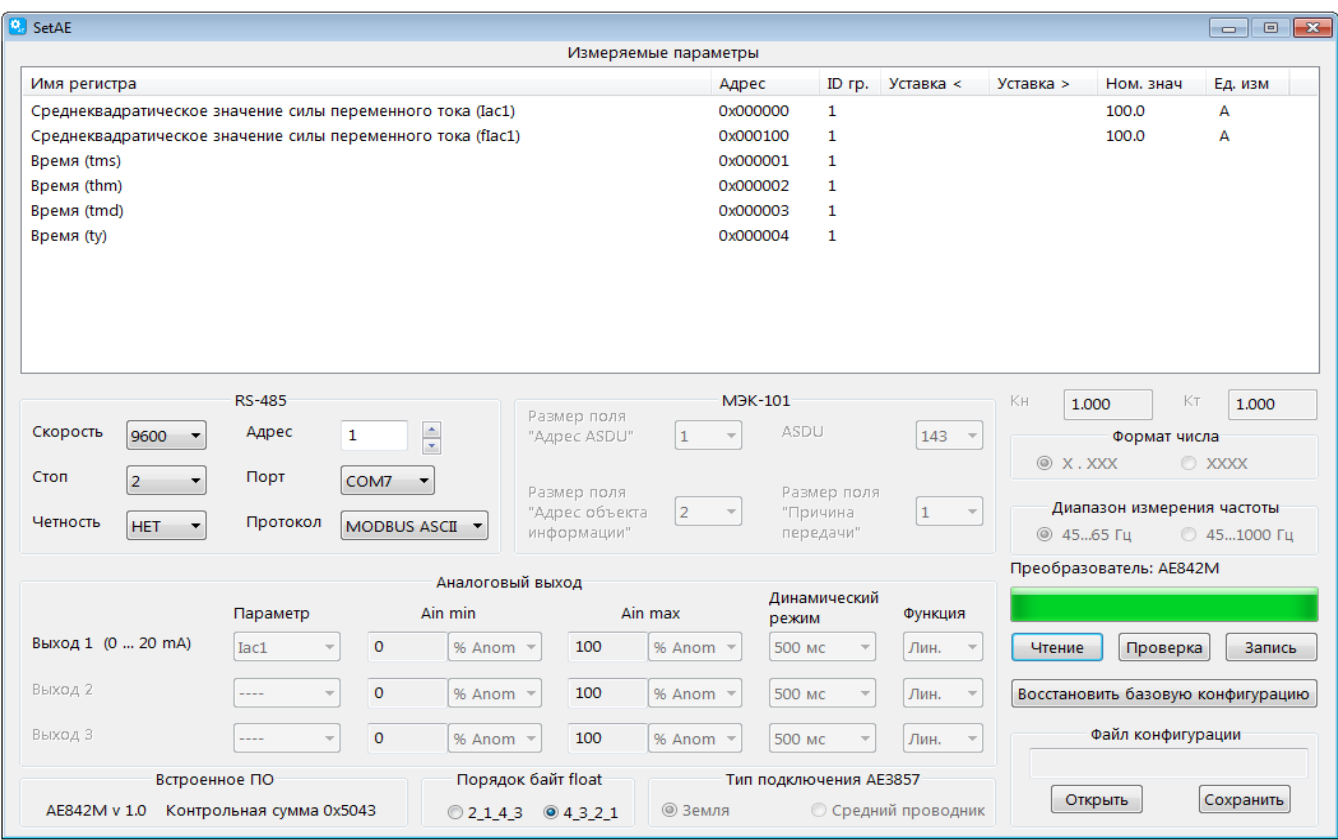

#### Рисунок Б.2

Б.2.2.3 Если порт был выбран неправильно, и появилось соответствующее сообщение об ошибке, необходимо указать правильный номер порта, затем повторно нажать кнопку «Чтение».

#### Б.2.3 Установка параметров обмена данными по интерфейсу RS-485

Б.2.3.1 При изготовлении преобразователя установлены следующие значения параметров интерфейса RS-485:

- используемый протокол обмена данными MODBUS ASCII;
- адрес устройства  $-1$ ;
- бит четности не используется;
- количество стоповых битов 2;
- скорость передачи данных 9600 бит/с.

Б.2.3.2 Для изменения параметров обмена данными по интерфейсу RS-485 следует выбрать требуемые значения параметров в следующих элементах области «RS-485»:

- в списке «Протокол» протокол обмена данными из ряда: «MODBUS ASCII», «MODBUS RTU», «МЭК-101» (здесь и далее «МЭК-101» - сокращенное наименование протокола МЭК 60870-5-101), «ExtDev»;
- в списке «Скорость» скорость передачи данных из ряда 2400, 4800, 9600, 19200, 38400, 56000, 64000 бит/с:
- в списке «Стоп» количество стоповых битов: 1 или 2;
- в списке «Четность» значение из ряда: ЧЕТ, НЕЧЕТ, НЕТ;
- в поле «Адрес» адрес преобразователя (список доступных адресов определяется выбранным протоколом обмена).

Б.2.3.3 Если выбран протокол обмена «МЭК-101», в окне программы доступны для редактирования следующие элементы управления:

- список «Размер поля «Адрес ASDU» предназначен для выбора размера общего адреса ASDU из ряда 1, 2 байта;
- список «Размер поля «Адрес объекта информации» предназначен для выбора размера адреса объекта информации из ряда 1, 2, 3 байта;
- список «ASDU» предназначен для выбора используемого блока данных из ряда 9, 10, 13, 14, 21, 34, 36, 143, 145;
- список «Размер поля «Причина передачи» предназначен для выбора размера поля «Причина передачи» из ряда 1, 2 байта;

#### Б.2.4 Настройка параметров регистров данных

Б.2.4.1 Область «Измеряемые параметры» содержит следующие столбцы:

- «Имя регистра» список всех измеряемых параметров:
- «Адрес» адреса соответствующих регистров;
- «ID гр.» номер группы регистра;
- «Уставка <» значение уставки на повышение (при выборе протокола «ExtDev»);
- «Уставка >» значение уставки на понижение (при выборе протокола «ExtDev»);
- «Ном. знач.» номинальное значение параметра:
- «Ед. изм.» единица измерения.

Б.2.4.2 Для редактирования свойств измеряемого параметра в столбце «Имя регистра» необходимо выбрать с помошью «мыши» редактируемый параметр (например «Среднеквадратическое значение силы переменного тока (lac1)») и дважды нажать левую кнопку «мыши».

В появившемся окне «Свойства» следует отредактировать доступные поля для выбранного параметра и нажать кнопку «ОК». Внесенные изменения будут сохранены и отображены в основном окне программы. Если редактирование свойств не требуется, следует нажать кнопку «Отмена».

Окно «Свойства» для параметра «Среднеквадратическое значение силы переменного тока (lac1)» представлено на рисунке Г.3; для редактирования доступны адрес регистра и номер ID группы.

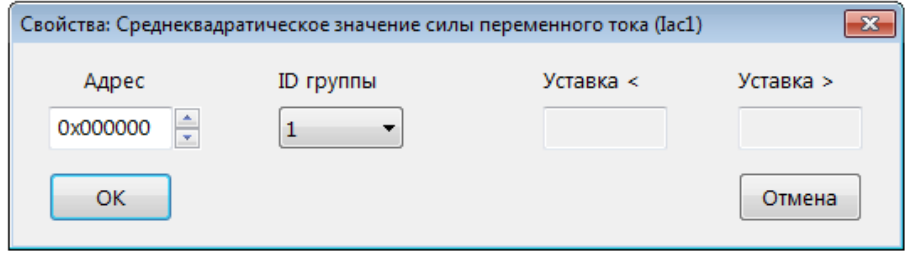

Рисунок Б.3

#### Б.2.5 Установка параметров для работы с внешними устройствами индикации

Б.2.5.1 Если для интерфейса «RS-485» выбран протокол «ExtDev», в области «Измеряемые параметры» дополнительно отображаются значения уставок, номинальные значения параметров и обозначения единиц измерения.

Внешний вид основного окна программы с выбранным протоколом передачи данных «ExtDev» приведен на рисунке Б.4.

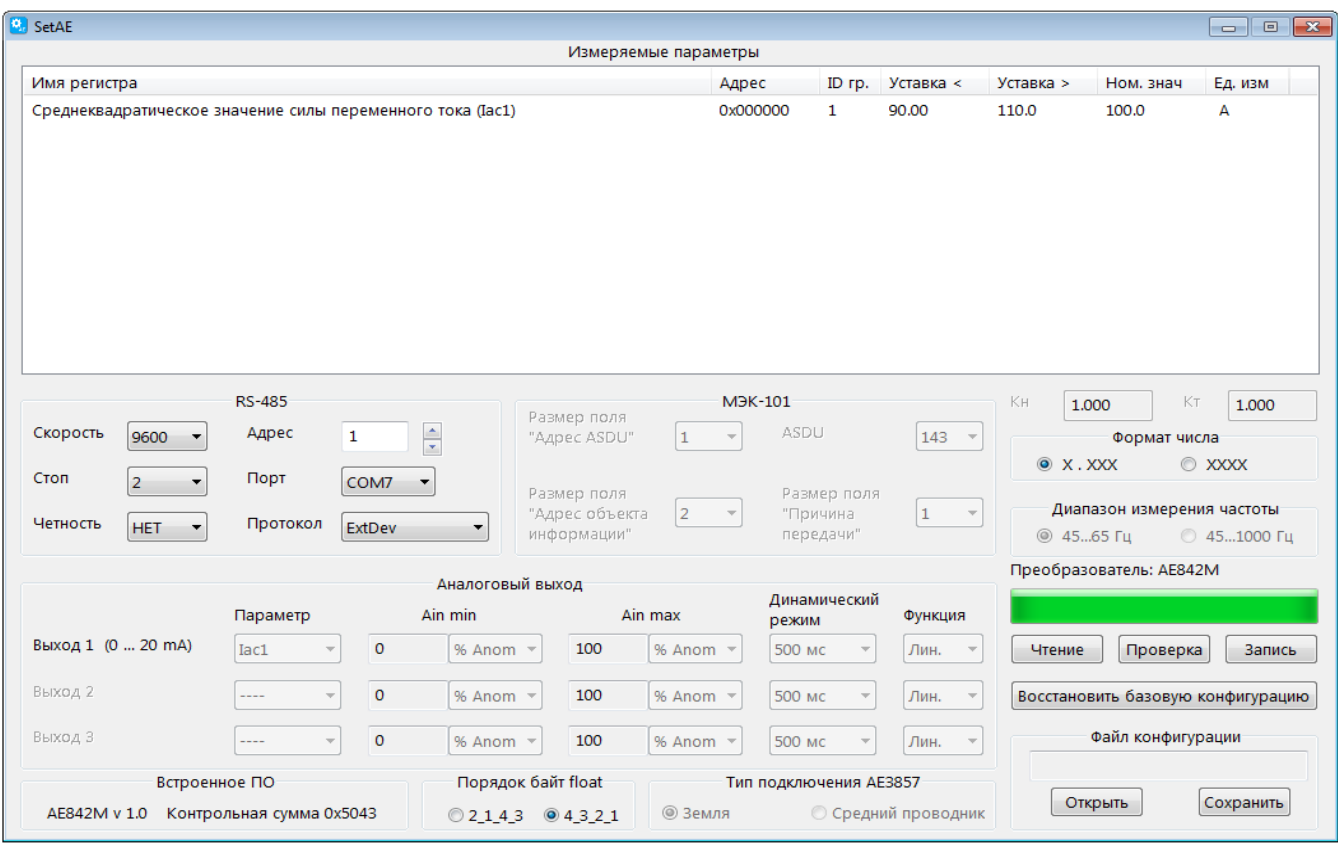

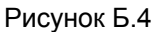

Б.2.5.2 Протокол «ExtDev» позволяет передавать данные измерений по интерфейсу RS-485 в непрерывном режиме (без запроса) на внешние цифровые устройства индикации, которые поставляются по отдельному заказу.

На внешние устройства индикации данные выводятся в виде десятичного четырехразрядного числа с указанием единиц измерения. Обновление данных производится с частотой 3 Гц.

Б.2.5.3 Значения параметров уставок при работе с устройствами индикации отображаются в таблице «Измеряемые параметры» и доступны для редактирования.

Столбцы «Уставка <» и «Уставка >» содержат значения уставки на уменьшение и уставки на превышение соответственно.

Когда измеренная величина параметра меньше значения уставки «Уставка <», на устройстве индикации светится индикатор «<», расположенный снизу от отображаемого значения параметра. По умолчанию значение уставки на уменьшение составляет минус 10% от номинального значения измеряемого параметра.

Когда измеренная величина параметра больше значения уставки «Уставка >», на устройстве индикации светится индикатор «>», расположенный сверху от отображаемого значения параметра. По умолчанию значение уставки на превышение составляет плюс 10% от номинального значения измеряемого параметра.

Когда измеренная величина параметра находится между значениями заданных уставок, индикаторы уставок не светятся.

Б.2.5.4 Для редактирования значений уставок в области «Измеряемые параметры» в столбце «Имя регистра» необходимо выбрать с помощью «мыши» редактируемый параметр (например «Среднеквадратическое значение силы переменного тока (lac1)») и дважды нажать левую кнопку «мыши».

Внешний вид появившегося окна «Свойства» для данного примера приведен на рисунке Б.5. Поля «Уставка <, А» и «Уставка >, А» доступны для редактирования.

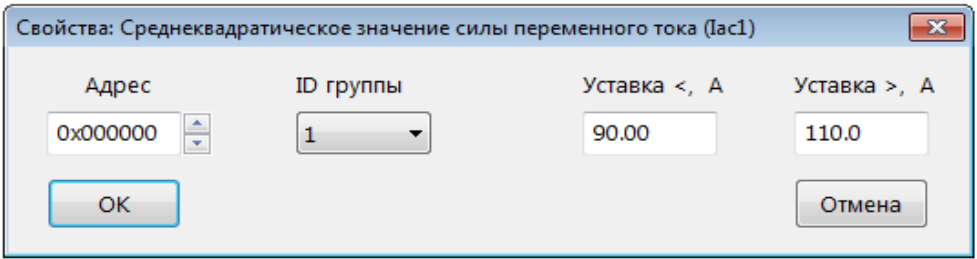

Рисунок Б.5

Для сохранения значений уставок после редактирования следует нажать кнопку «ОК». Внесенные изменения будут сохранены и отображены в основном окне программы.

Б.2.5.5 Описание программы для конфигурирования внешних устройств индикации приведено в эксплуатационной документации на эти устройства.

### Б.2.6 Запись конфигурации и сохранение рабочего файла

Б.2.6.1 Для записи в преобразователь сформированной или загруженной рабочей конфигурации следует нажать кнопку «Запись» в основном окне программы. После нажатия кнопки «Запись» появляется всплывающее окно «Ввод пароля». Окно программы принимает вид, приведенный на рисунке Б.6.

Для разрешения записи необходимо ввести пароль (5 символов) и нажать кнопку «ОК». Заводской пароль - «12345».

Если пароль введен правильно, начнется процесс записи, который отображается заполнением линейной шкалы, расположенной под кнопками «Чтение», «Проверка» и «Запись».

Процесс записи заканчивается, когда линейная шкала полностью заполняется, и появляется сообщение «Запись данных прошла успешно».

После прочтения сообщения необходимо нажать кнопку «ОК».

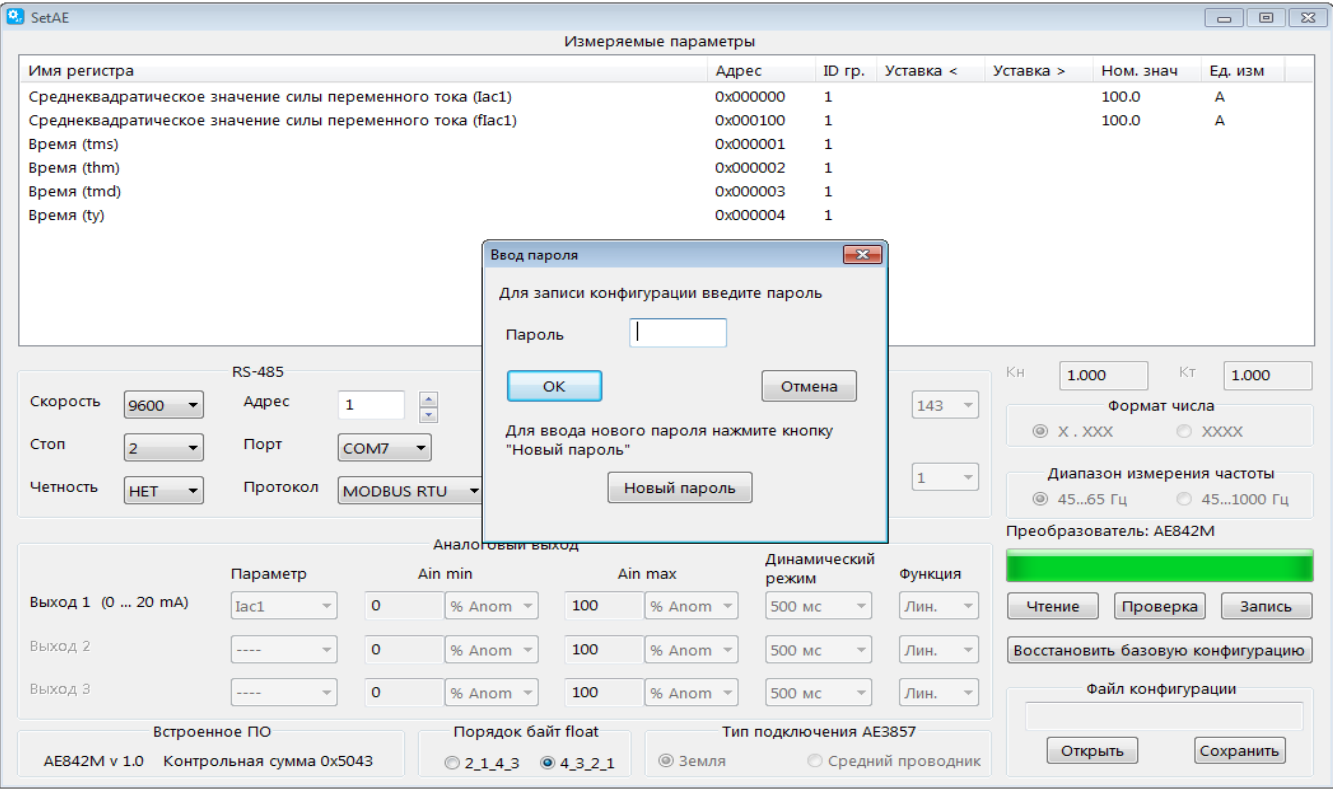

#### Рисунок Б.6

Б.2.6.2 Для изменения пароля следует нажать кнопку «Запись», во всплывающем окне «Ввод пароля» нажать кнопку «Новый пароль» и выполнить предложенные программой действия.

В случае утраты пароля необходимо связаться с изготовителем для получения дальнейших инструкций. Контактная информация приведена в паспорте на преобразователь.

Б.2.6.3 При нажатии кнопки «Проверка» запускается процедура верификации записанной конфигурации, по окончании верификации и положительном результате открывается окно с сообщением «Проверка данных прошла успешно».

Б.2.6.4 Для сохранения рабочего файла конфигурации в памяти компьютера необходимо нажать кнопку «Сохранить» в области «Файл конфигурации» и выполнить необходимые действия в появившемся стандартном окне сохранения файла.

Б.2.6.5 Для загрузки ранее сохраненного рабочего файла конфигурации нажать кнопку «Открыть» в области «Файл конфигурации», в появившемся стандартном окне выбрать необходимый файл. Загруженная конфигурация будет отображена в основном окне программы.

#### Б.2.7 Возврат к заводской конфигурации преобразователя

Б.2.7.1 Для возврата к заводской конфигурации нажать кнопку «Восстановить базовую конфигурацию».

После подтверждения пароля начнется процесс восстановления заводской конфигурации. Процесс восстановления закончится, когда линейная шкала полностью заполнится, и появится сообщение «Установлена заводская конфигурация».

После прочтения сообщения следует нажать кнопку «ОК».

### Б.3 Сообщения об ошибках

Б.3.1 Сообщения об ошибках реализованы в виде следующих всплывающих окон:

- «Данный адрес используется другим регистром. Сдвинуть регистры?» при установлении нового адреса был обнаружен регистр, уже использующий этот адрес. Пользователю предлагается сделать выбор: сдвинуть совпадающие адреса или отказаться от присваиваемого адреса;
- «Неверный пароль» для доступа к записи данных был введен неверный пароль;
- «Ввод нового пароля не подтвержден» при вводе нового пароля значение полей "Новый пароль" и "Подтверждение нового пароля" не совпадает;
- «Преобразователь не отвечает» нет ответа на отправленный преобразователю запрос;
- «Преобразователь не вошел в служебный режим» нет подтверждения перехода преобразователя в служебный режим;
- «Не могу открыть COMN» (где N любое число) указанный в поле «Порт» номер занят другим приложением или отсутствует на компьютере;
- «Нет данных по конфигурации. Необходимо загрузить конфигурацию» нет загруженных в программу данных конфигурации;
- «Ошибка при проверке данных» данные, загруженные в программу, отличаются от данных, записанных в преобразователе;
- «Ошибка при приеме данных» принятый блок данных содержит ошибку;
- «Неверное значение размера ячейки памяти» запрет на размер регистра 0 байт;
- «Ошибка ID устройства» блок данных записываемой конфигурации не соответствует подключенному преобразователю;
- «Ошибка установки заводской конфигурации» заводская конфигурация не установлена;
- «Значение выходит за разрешенный диапазон» введенное значение выходит за разрешенный диапазон:
- «Адрес устройства не должен превышать 247» адрес устройства по протоколу MODBUS выходит за разрешенный диапазон 1...247;
- «Адрес устройства не должен превышать 254» адрес устройства по протоколу МЭК-101 выходит за разрешенный диапазон 1...254 (для однобайтного адреса устройства);
- «Адрес устройства не должен превышать 65534» адрес устройства по протоколу МЭК-101 выходит за разрешенный диапазон 1...65534 (для двухбайтного адреса устройства);
- «Не могу отобразить заданное число» число не может быть отображено на внешнем индика-TOPE.

#### Б.4 Информационные сообщения

Б.4.1 Информационные сообщения реализованы в виде следующих всплывающих окон:

- «Пароль изменен на XXXXX» подтверждается новый пароль (XXXXX) доступа к изменению конфигурации преобразователя;
- «Проверка данных прошла успешно» данные конфигурации в основном окне программы совпадают с текущей конфигурацией преобразователя;
- «Запись данных прошла успешно» данные конфигурации успешно записаны в преобразователь;
- «Все настройки конфигурации, включая параметры обмена данными по интерфейсу RS-485, будут заменены на заводские. Продолжить?» - подтверждение выбора пользователем перехода преобразователя к заводской конфигурации;
- «Установлена заводская конфигурация» произведен возврат преобразователя к заводской конфигурации.

# Приложение В (справочное) Габаритный чертеж преобразователя

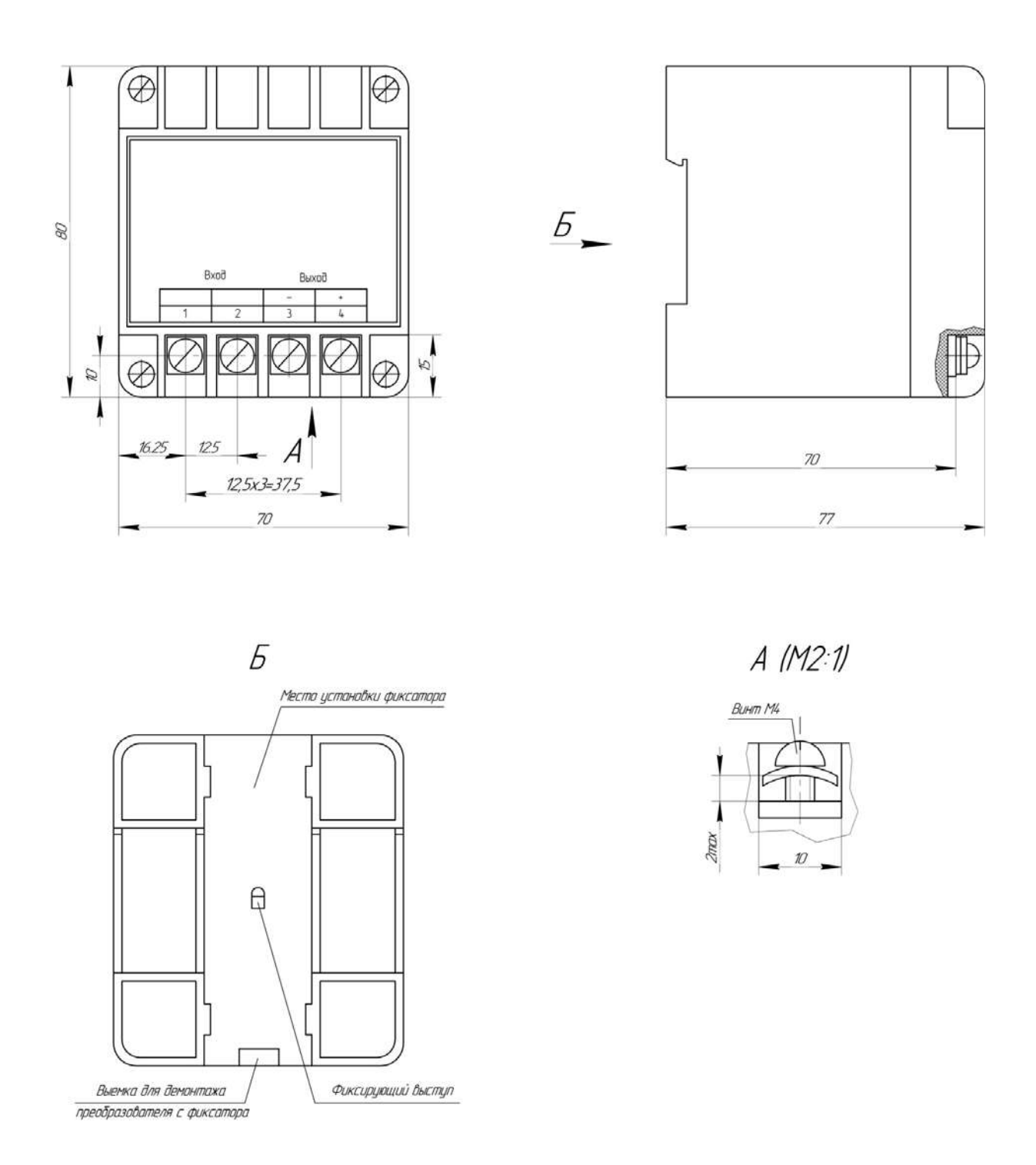

Рисунок В.1-Преобразователь модификаций АЕ842А, АЕ842С с номинальным током до 5 А включительно

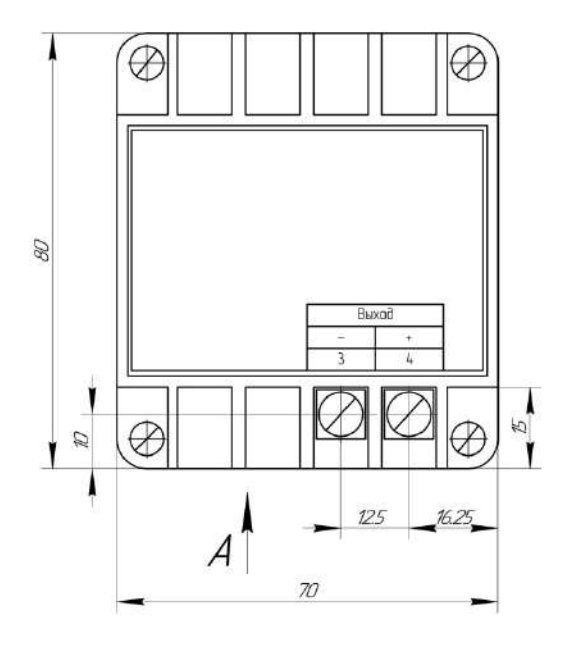

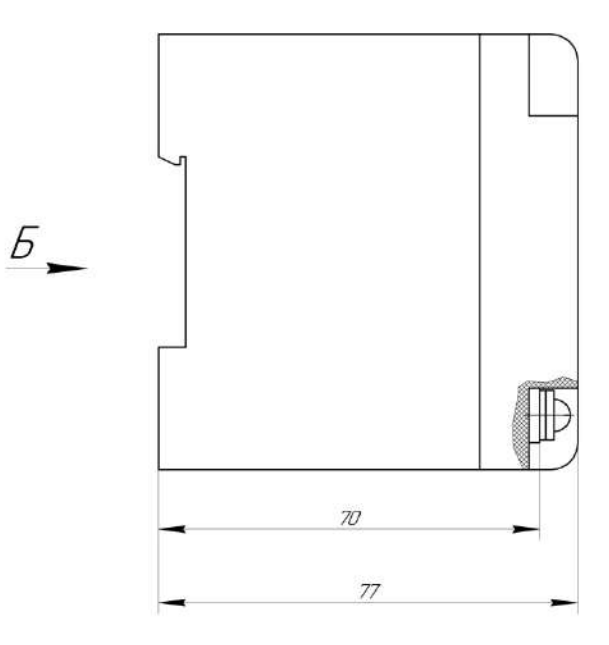

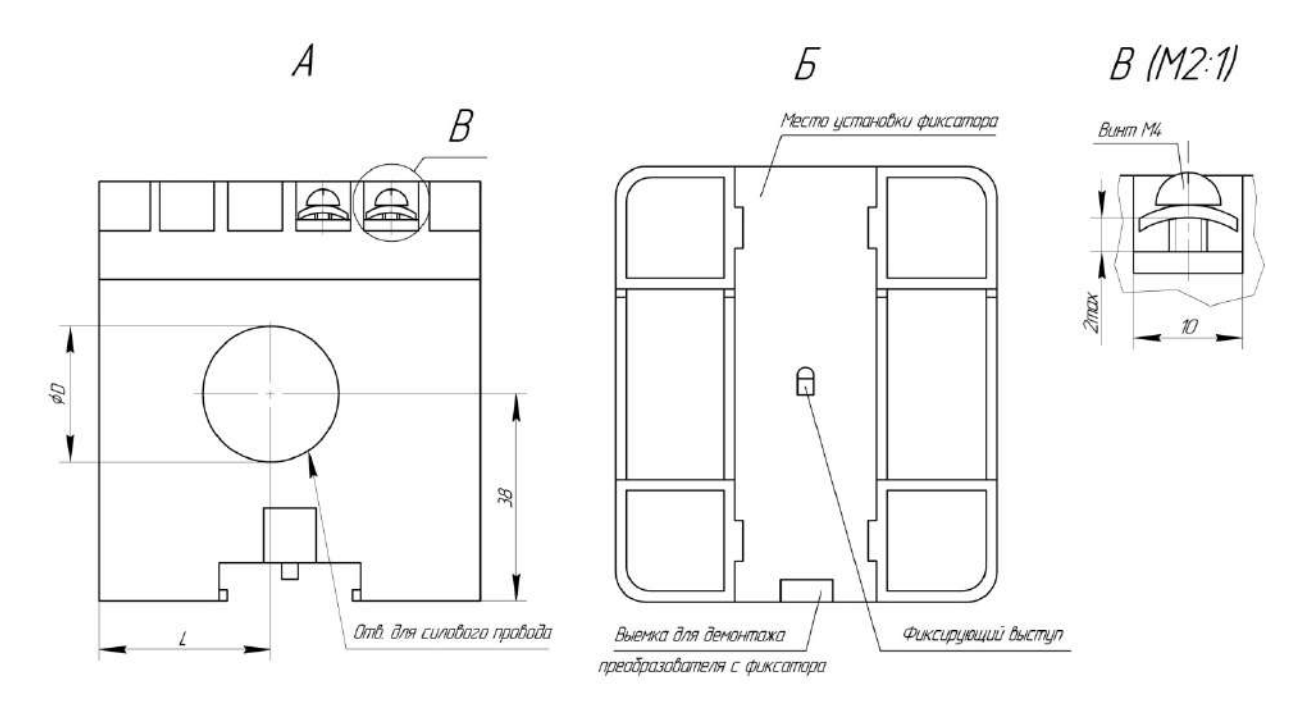

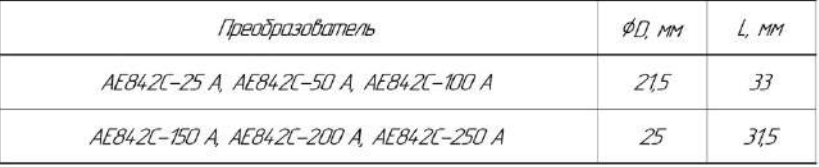

Рисунок В.2 –Преобразователь модификации АЕ842С с номинальным током 25 А и выше.

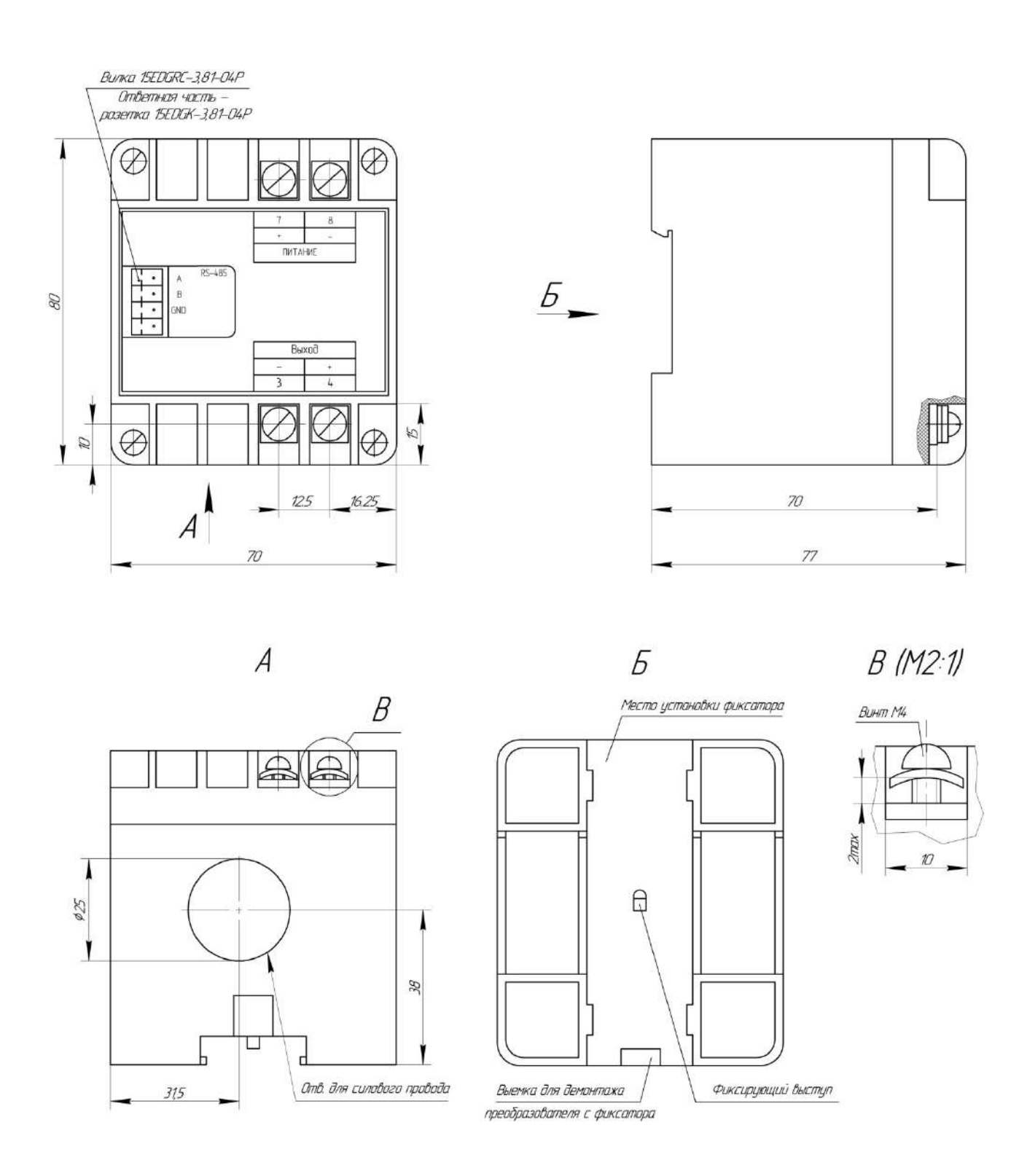

Рисунок В.3 –Преобразователь модификаций АЕ842МВ, АЕ842МС

# **Приложение Г (справочное) Варианты крепления**

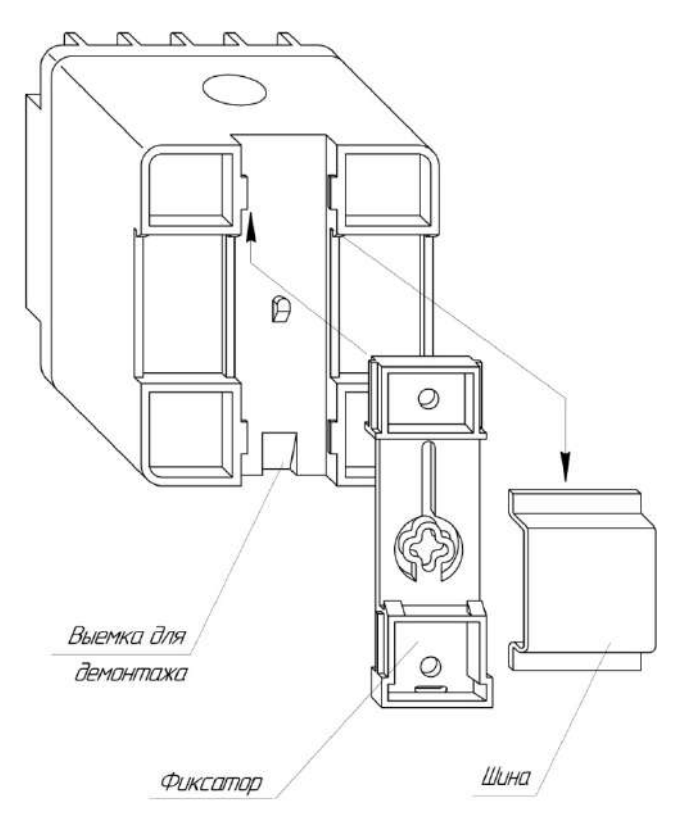

Рисунок Г.1 – Вариант крепления на монтажную рейку

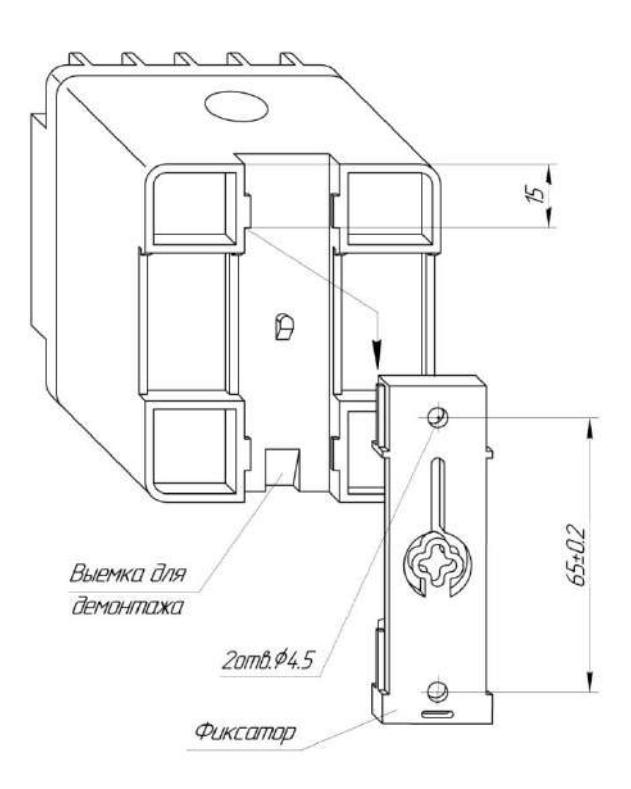

Рисунок Г.2 – Вариант крепления к панели

# Приложение Д (справочное) Схемы подключения преобразователей

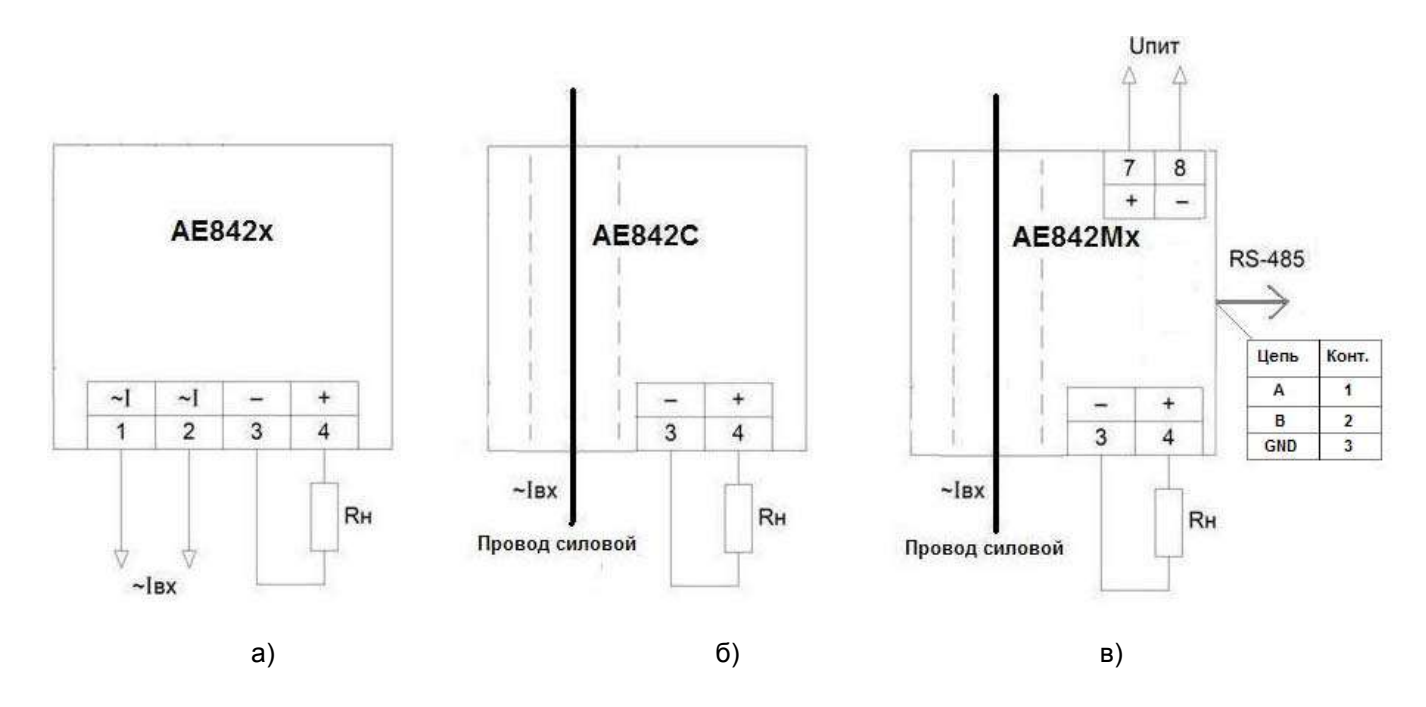

а) модификации АЕ842А, АЕ842С с номинальным током до 5 А включительно; б) модификация AE842C с номинальным током от 25 до 250 A; в) модификации AE842MB, AE842MC

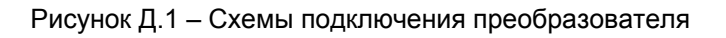

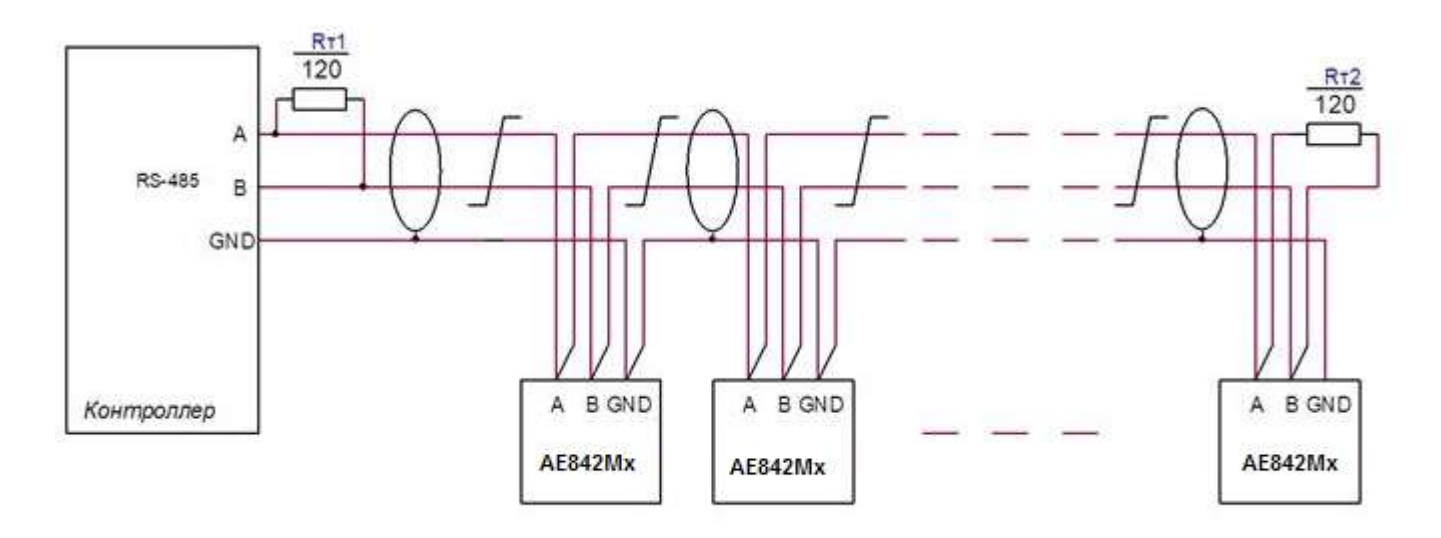

Rт1, Rт2 - Резистор С2-33-0,25 Вт -120 Ом ± 5% Сечение провода не менее 0.2 мм<sup>2</sup>

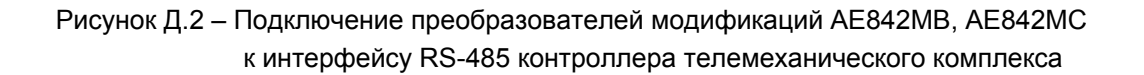

# **ЗАКАЗАТЬ**